### Sari A. Laakso

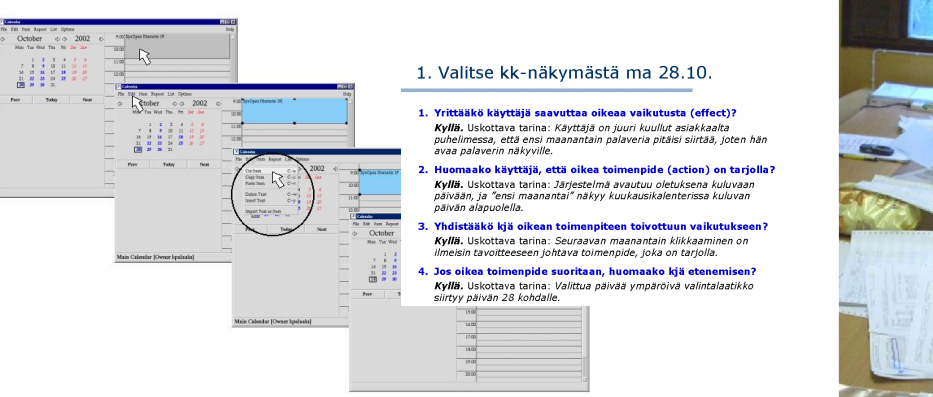

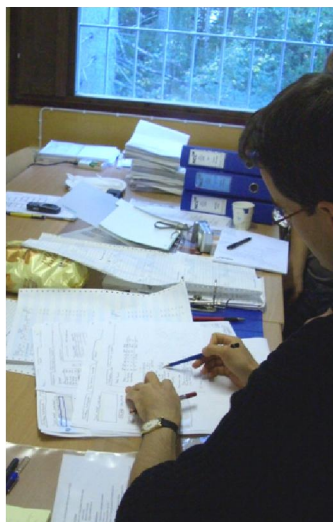

Helsinki 9.1.2014

Kurssin luentomoniste HELSINGIN YLIOPISTO Tietojenkäsittelytieteen laitos

### **Sisältö**

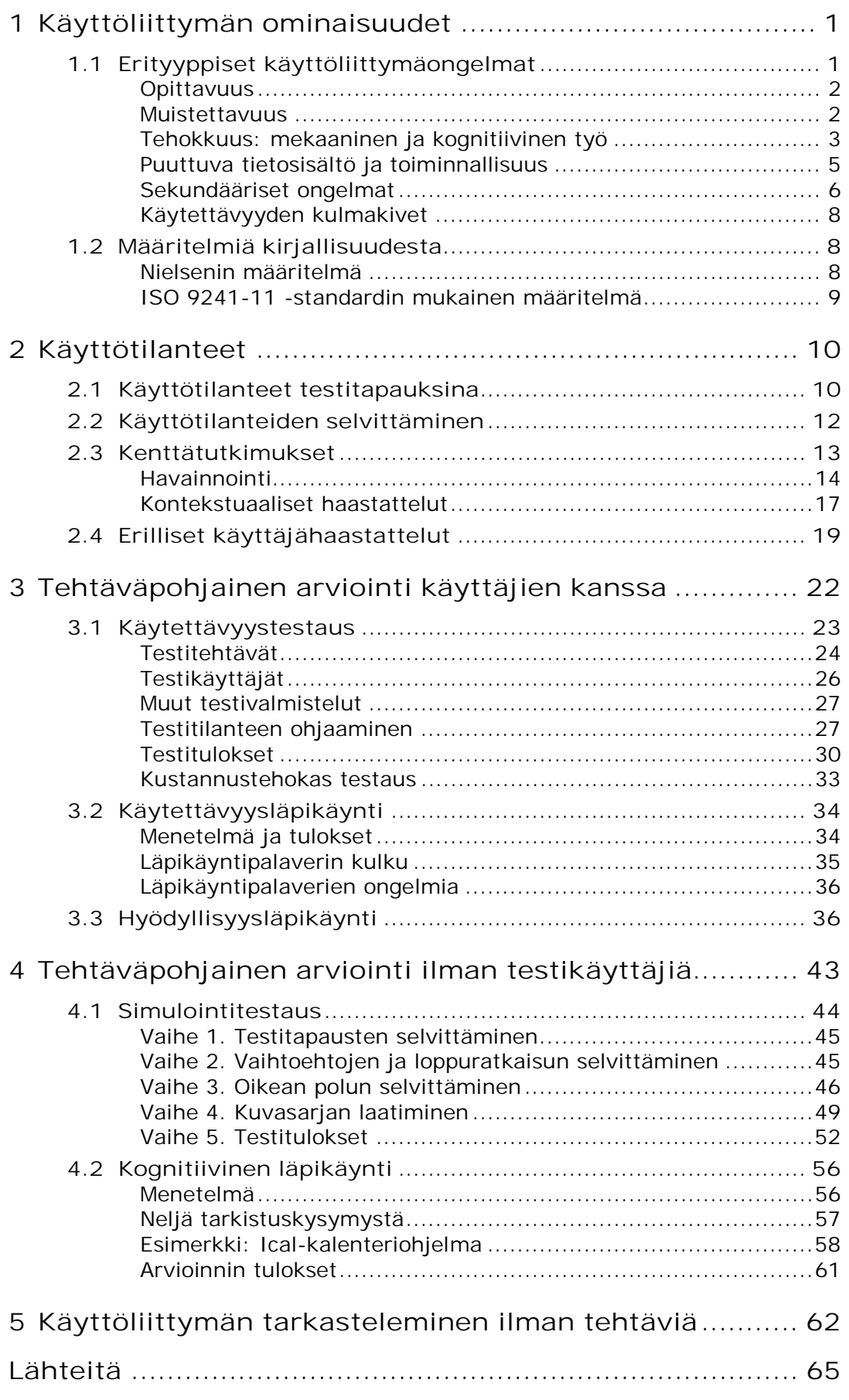

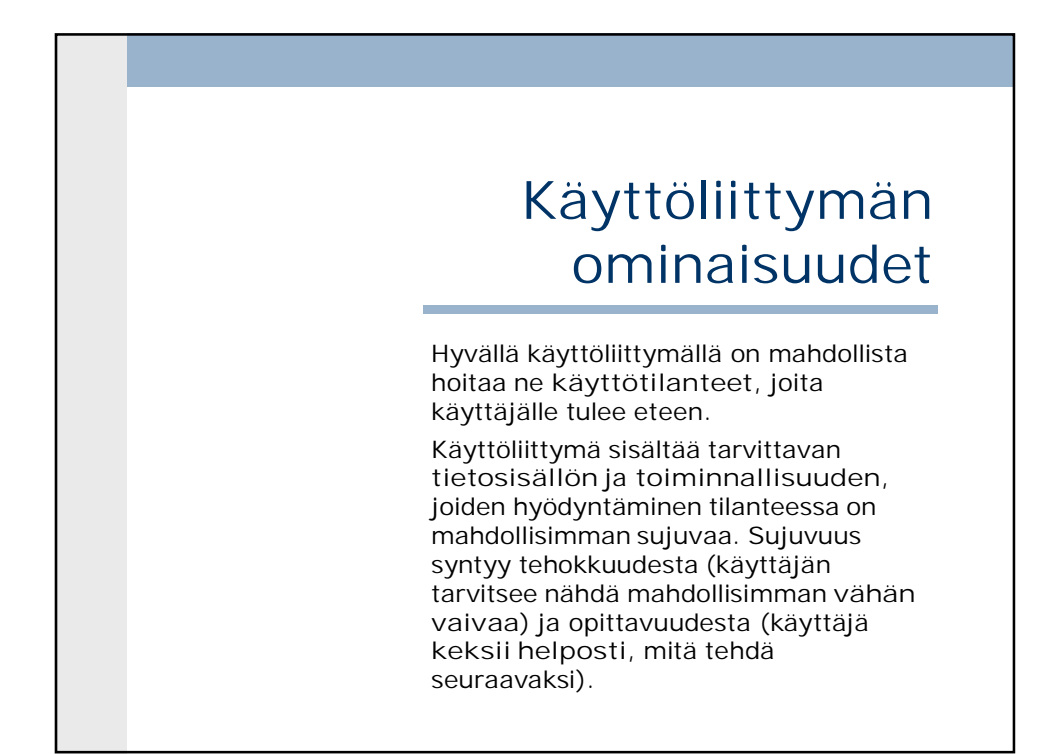

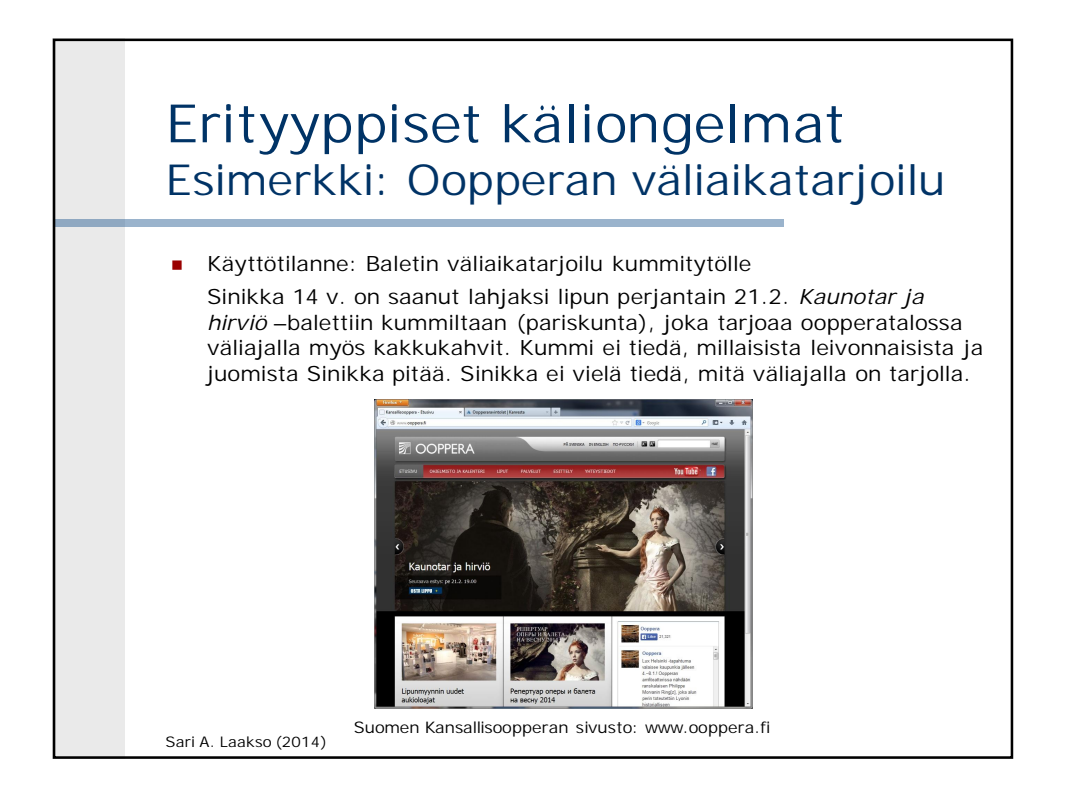

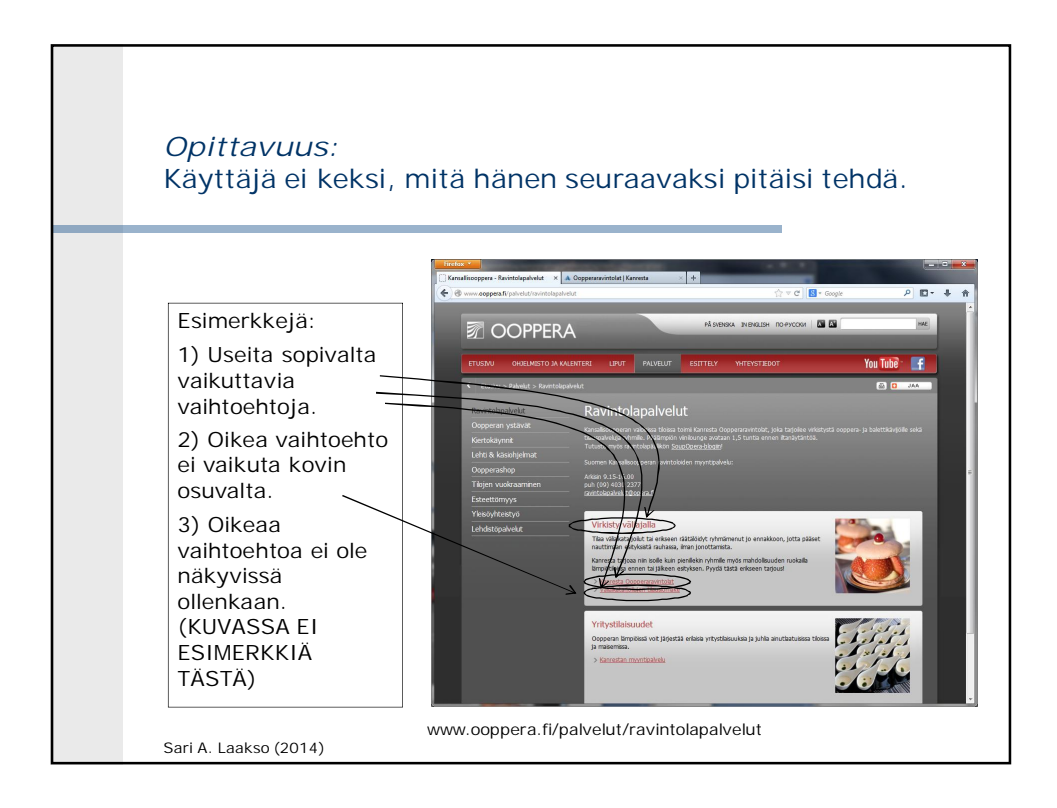

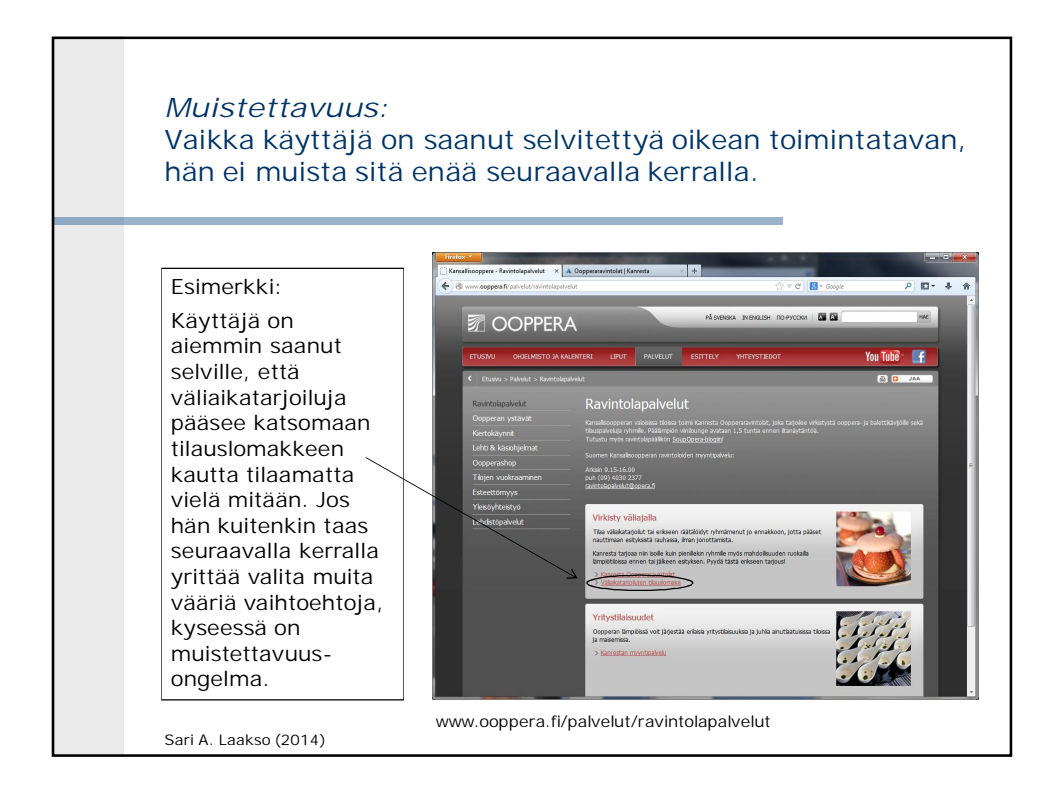

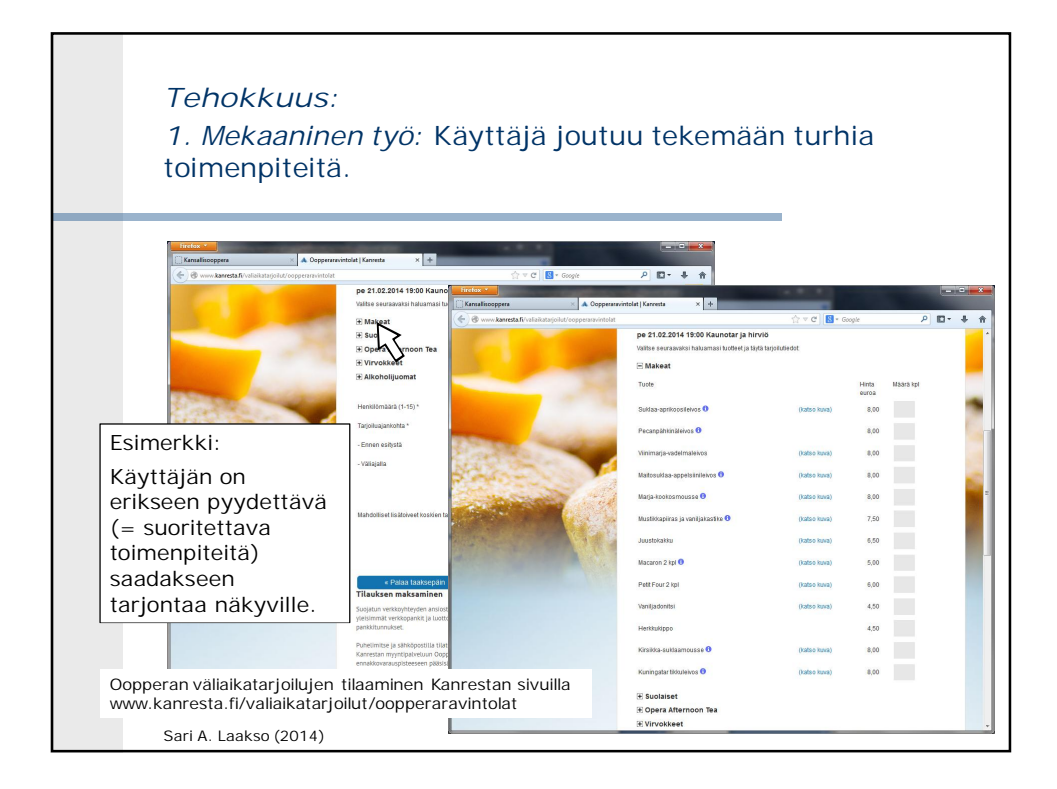

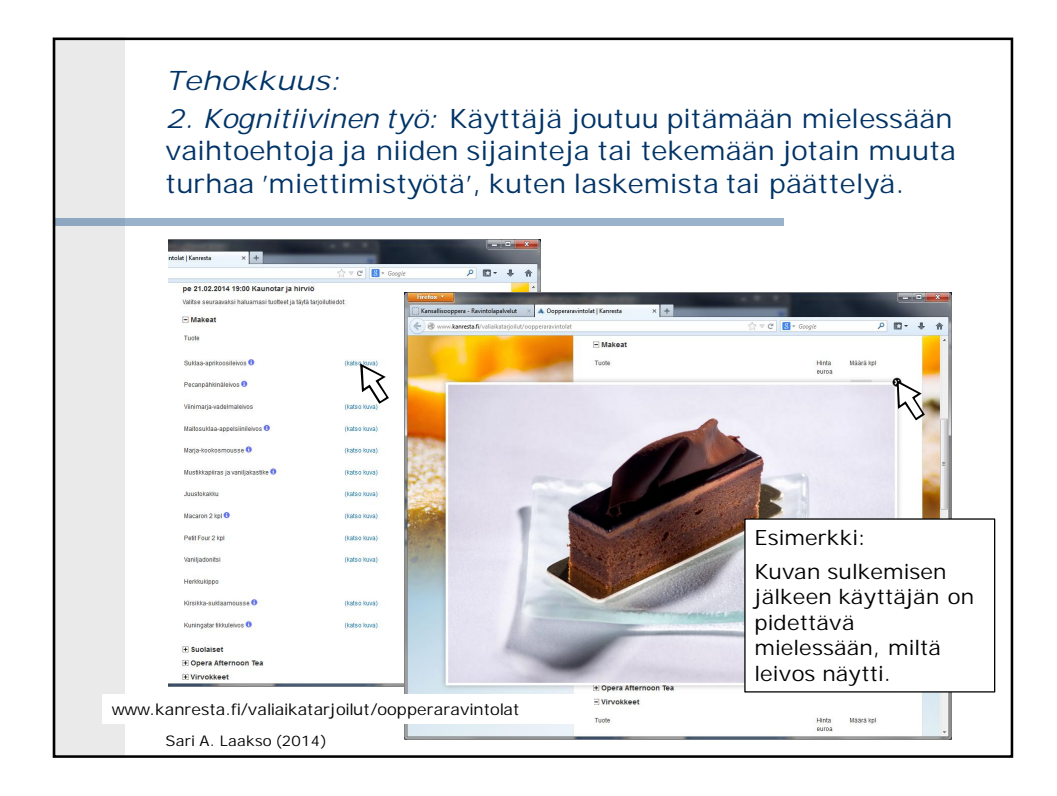

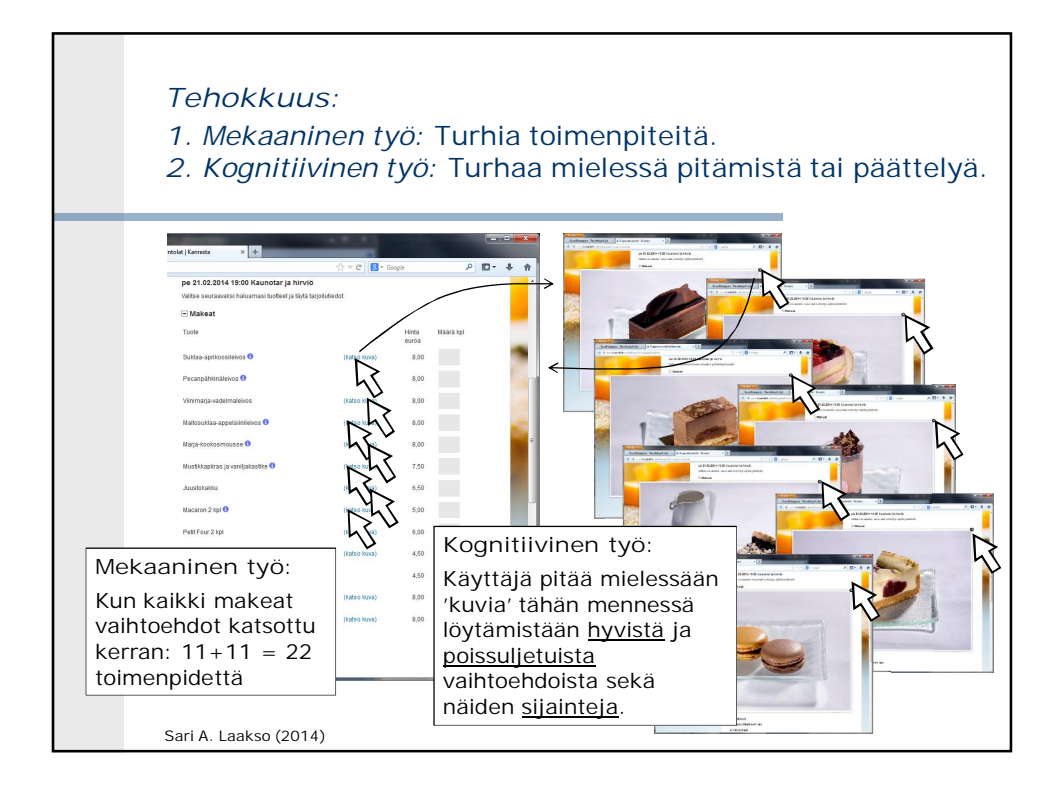

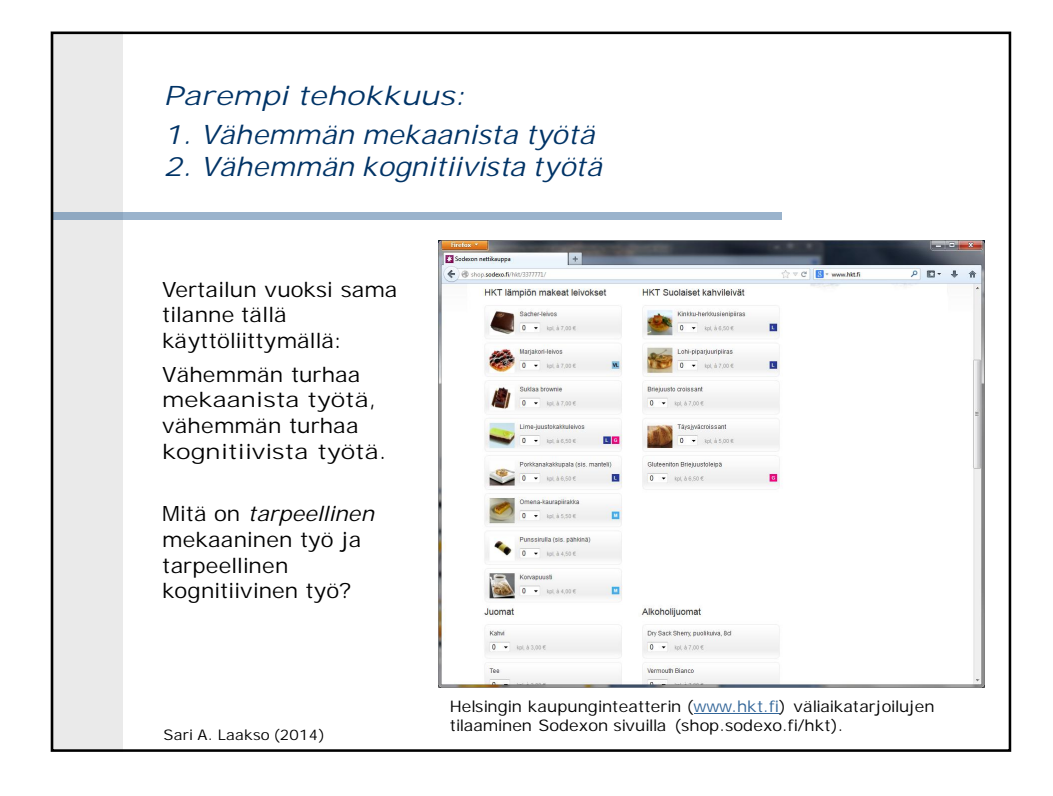

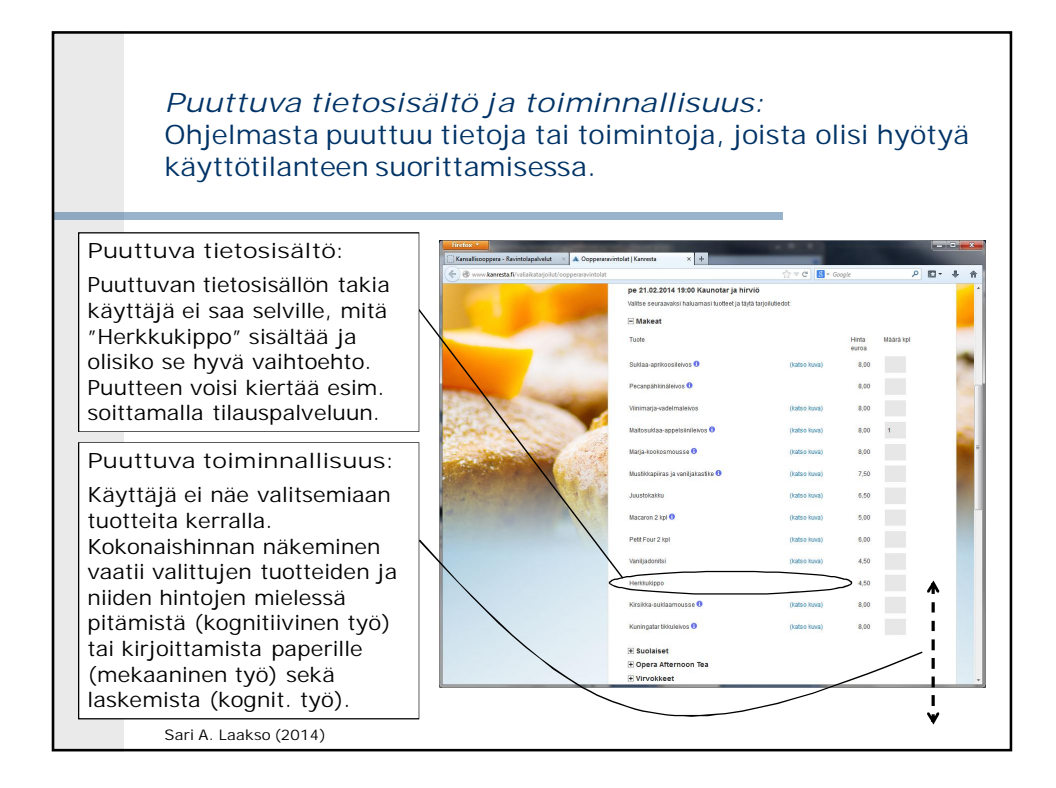

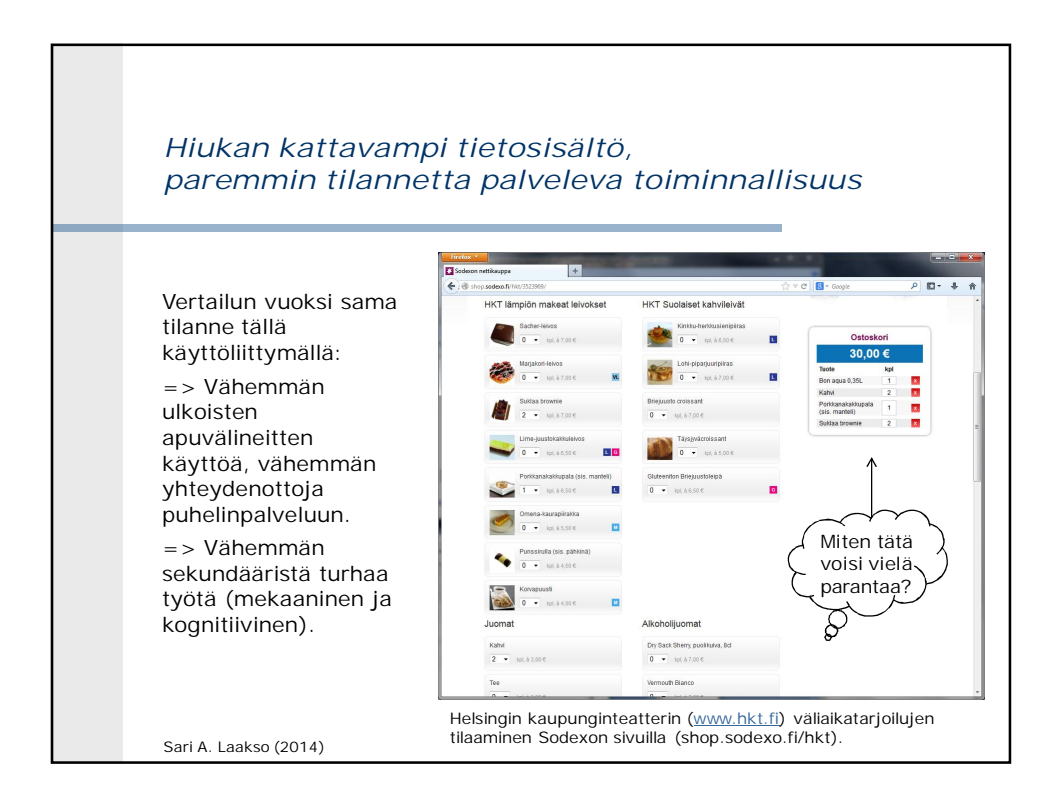

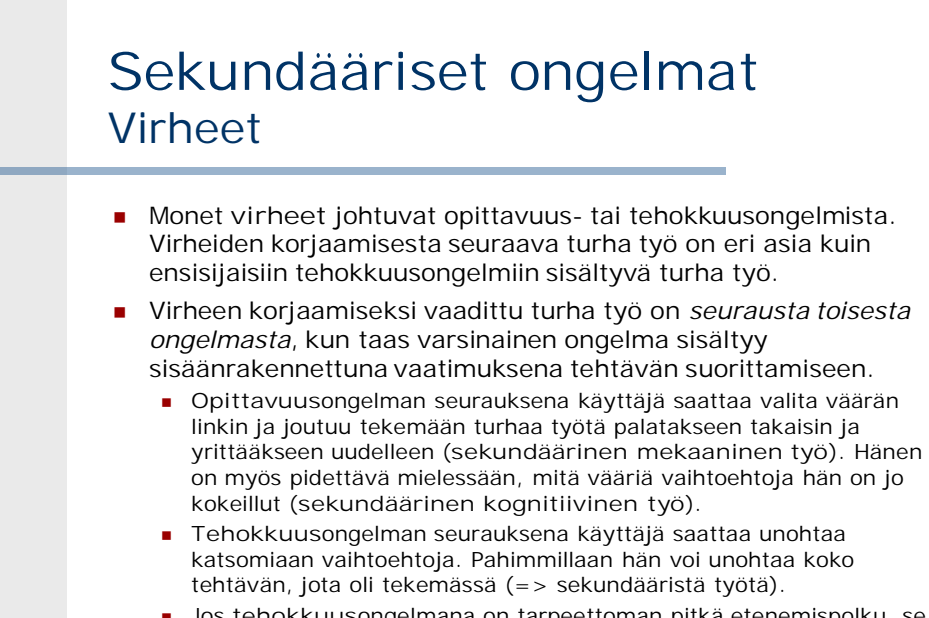

Sari A. Laakso (2014) Jos **tehokkuus**ongelmana on tarpeettoman pitkä etenemispolku, se luo tilaisuuksia sekundäärisille opittavuusongelmille. Nämä katoavat, kun turhat vaiheet polulta poistetaan.

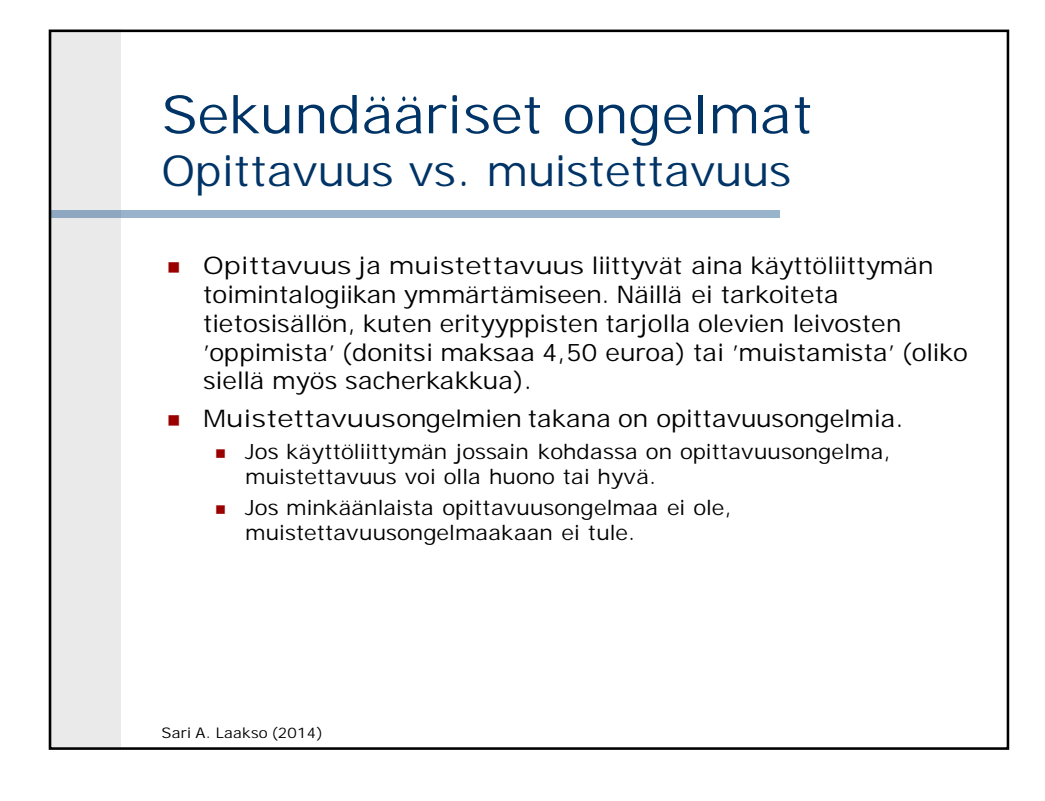

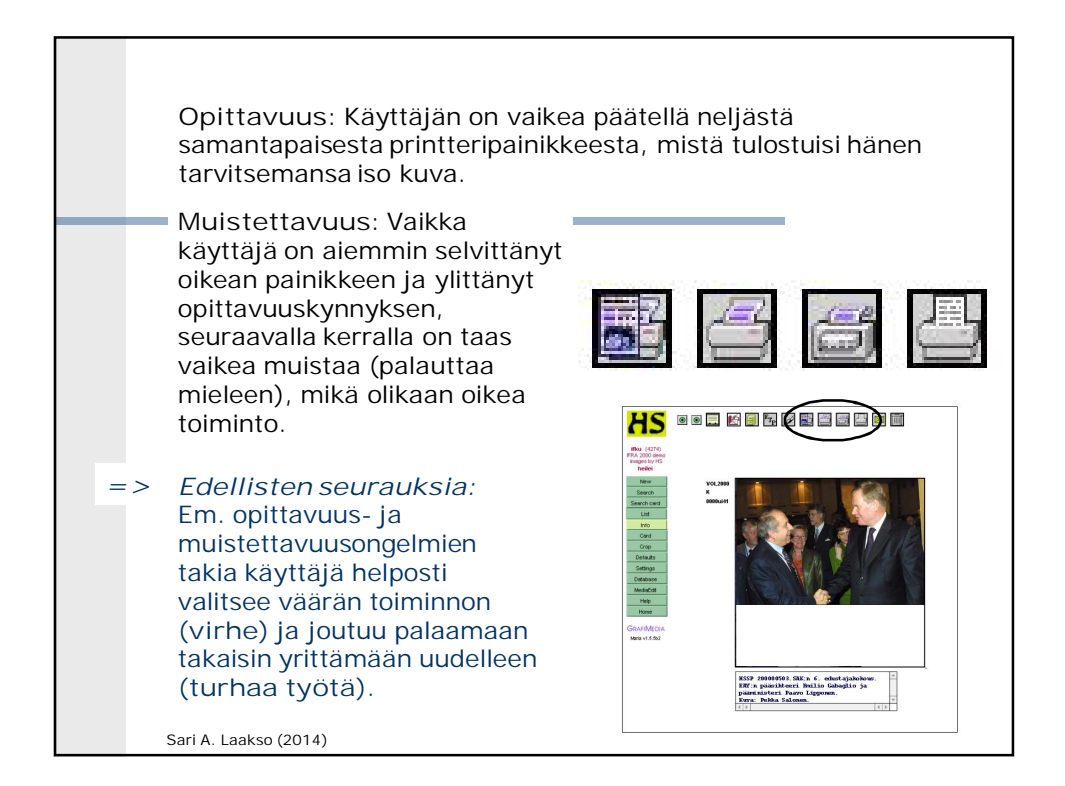

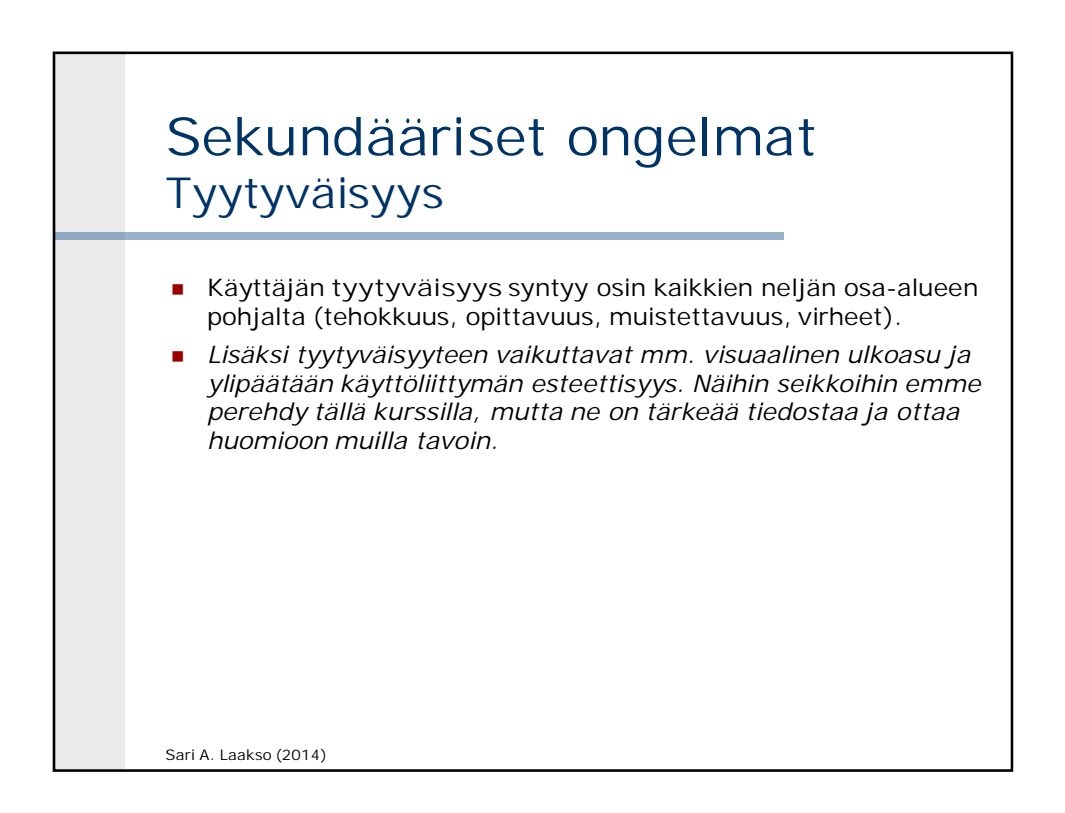

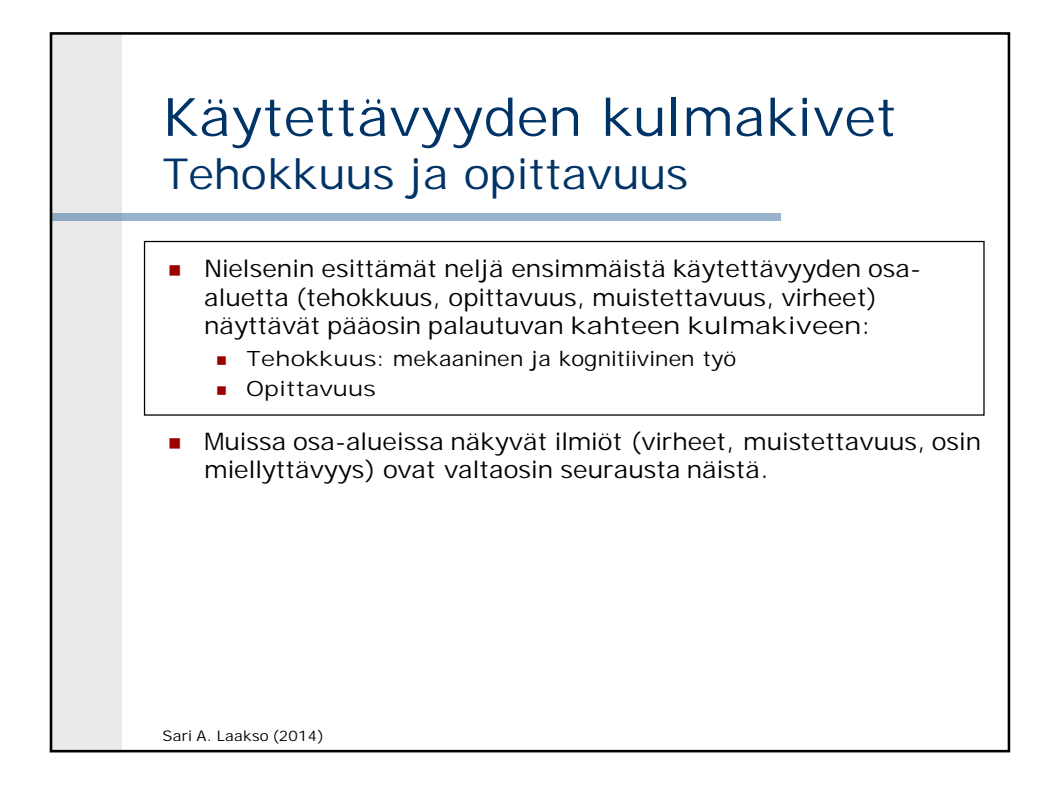

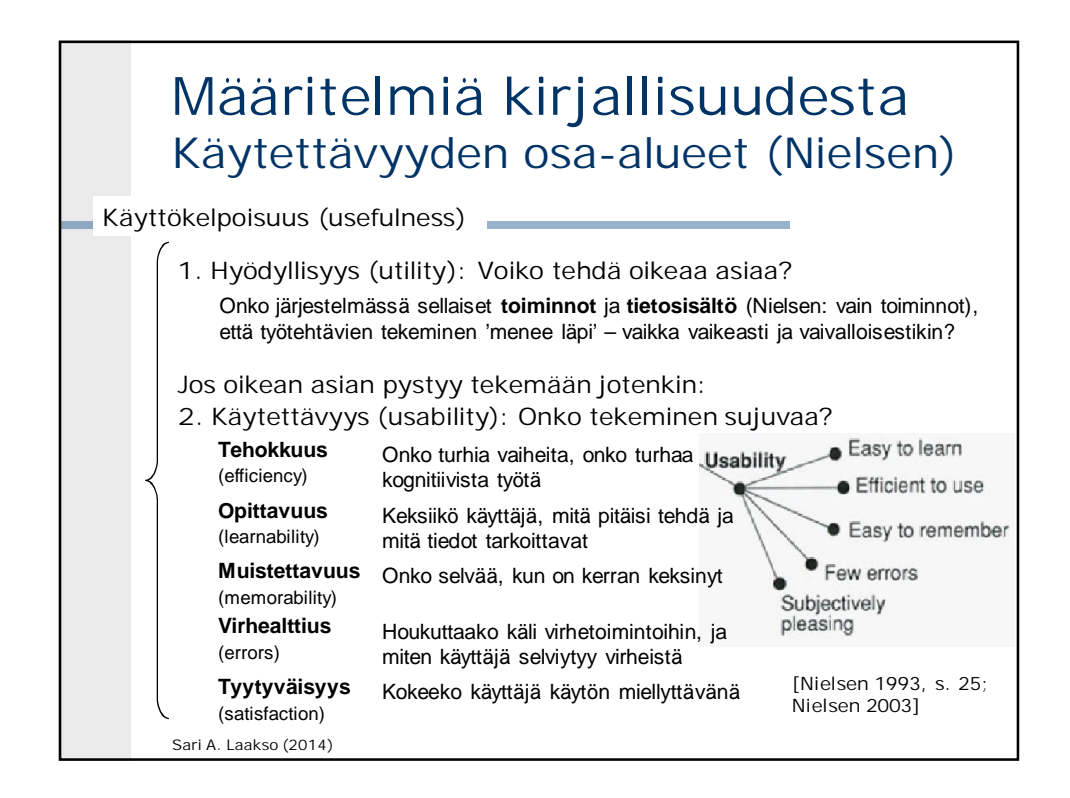

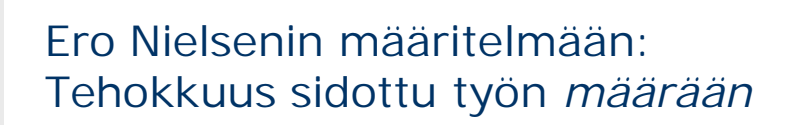

- Huomaa, että olemme aiemmin määritelleet tehokkuuden käyttäjältä vaadittavan mekaanisen ja kognitiivisen **työn määrän** avulla (vrt. *usage patterns* [Hornbæk 2006, s. 85]).
- Nielsen (ks. esim. [Nielsen 1993, s. 30-31]) sitoo tehokkuuden tehtävän suorittamiseen kuluvaan **aikaan**, esim. kuinka monta minuuttia testikäyttäjältä kuluu käyttötilanteen suorittamiseen (vrt. *task completion time* [Hornbæk 2006, s. 84].
- Ensimmäinen perustuu käyttötilanteen suorittamisessa vaadittujen resurssien analysoimiseen ilman testikäyttäjiä: tietynlainen käyttöliittymäratkaisu vaatii käyttäjältä tietyt toimenpiteet ja 'miettimistyön', olipa käyttäjä millainen tahansa. Jälkimmäinen perustuu testikäyttäjien avulla saatavaan mitattavaan aineistoon: paljonko aikaa käyttäjiltä oikeasti meni.

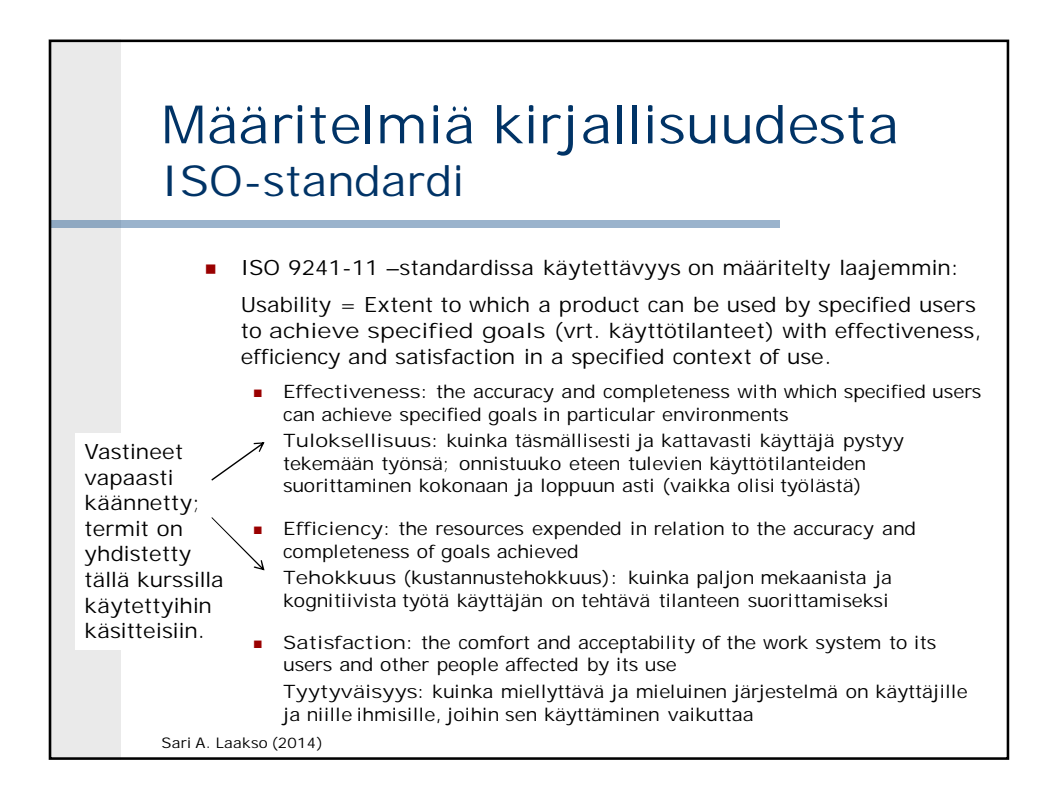

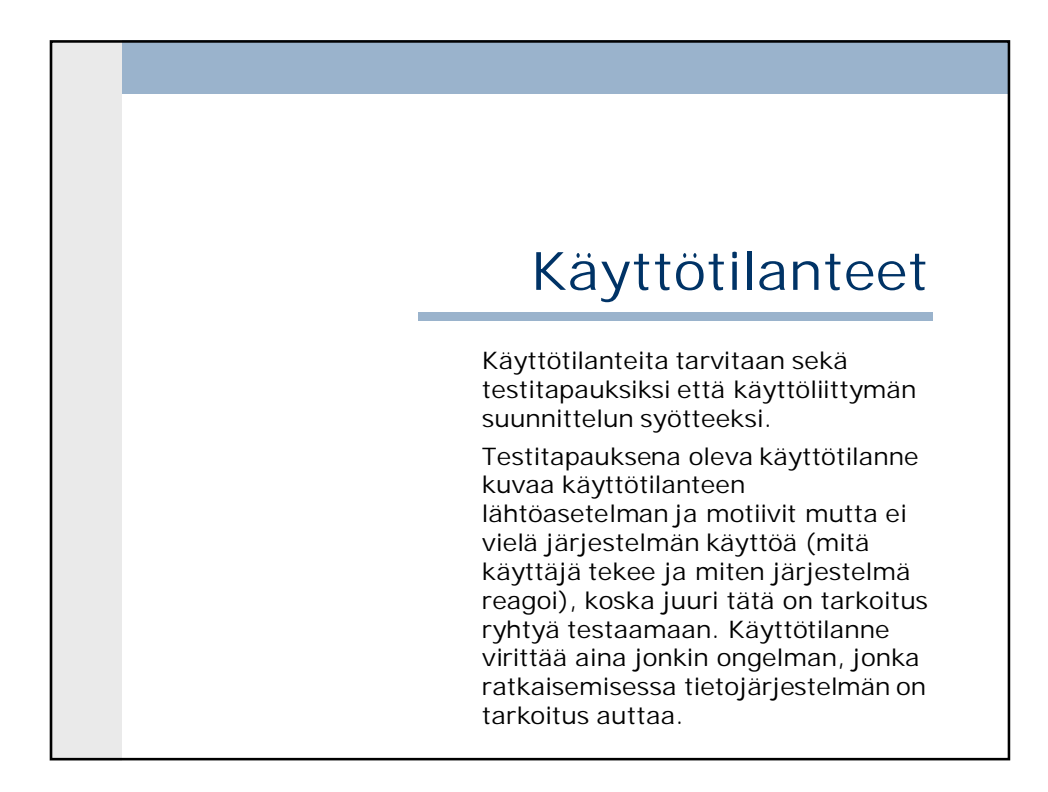

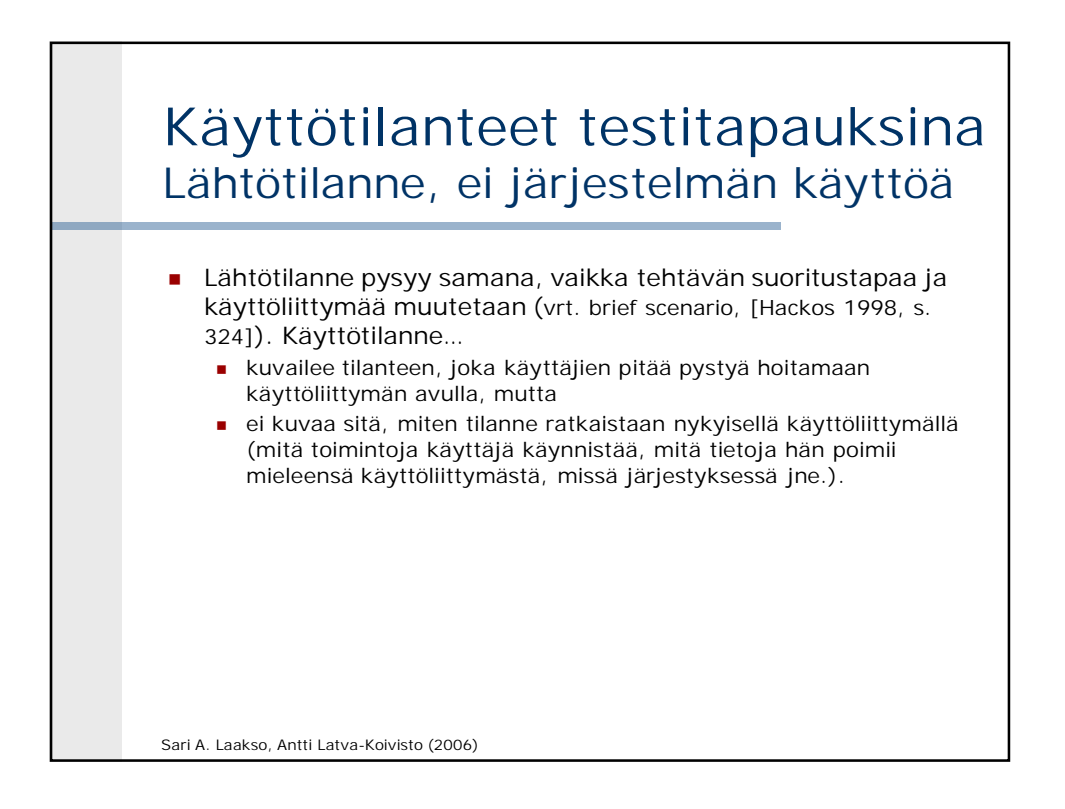

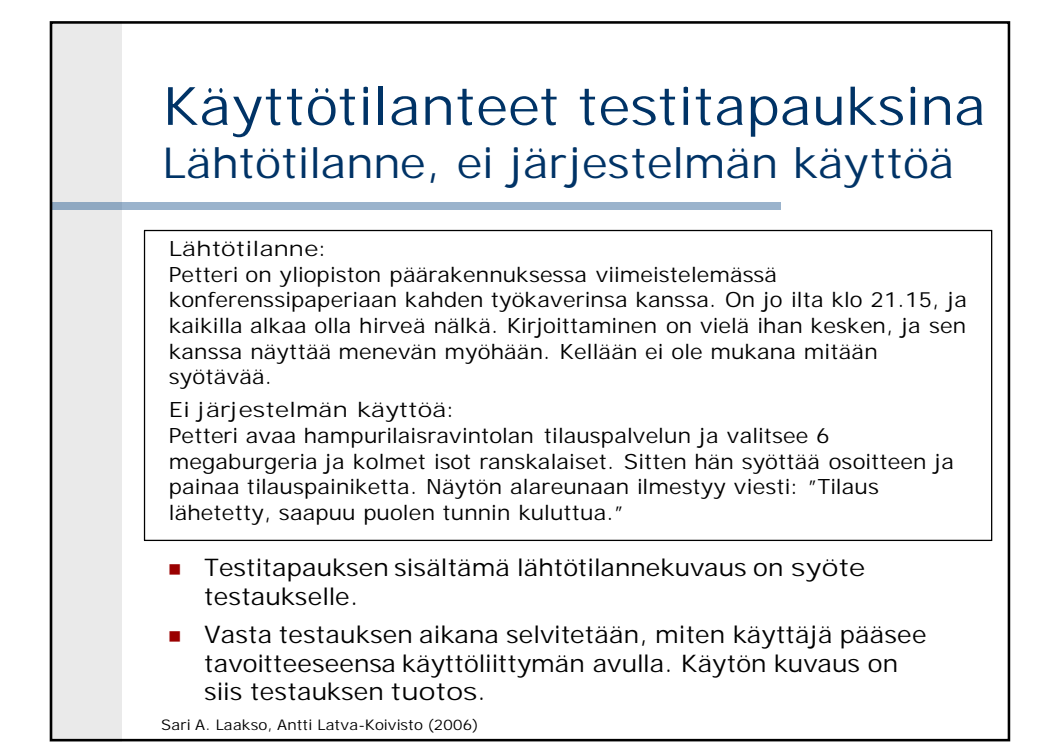

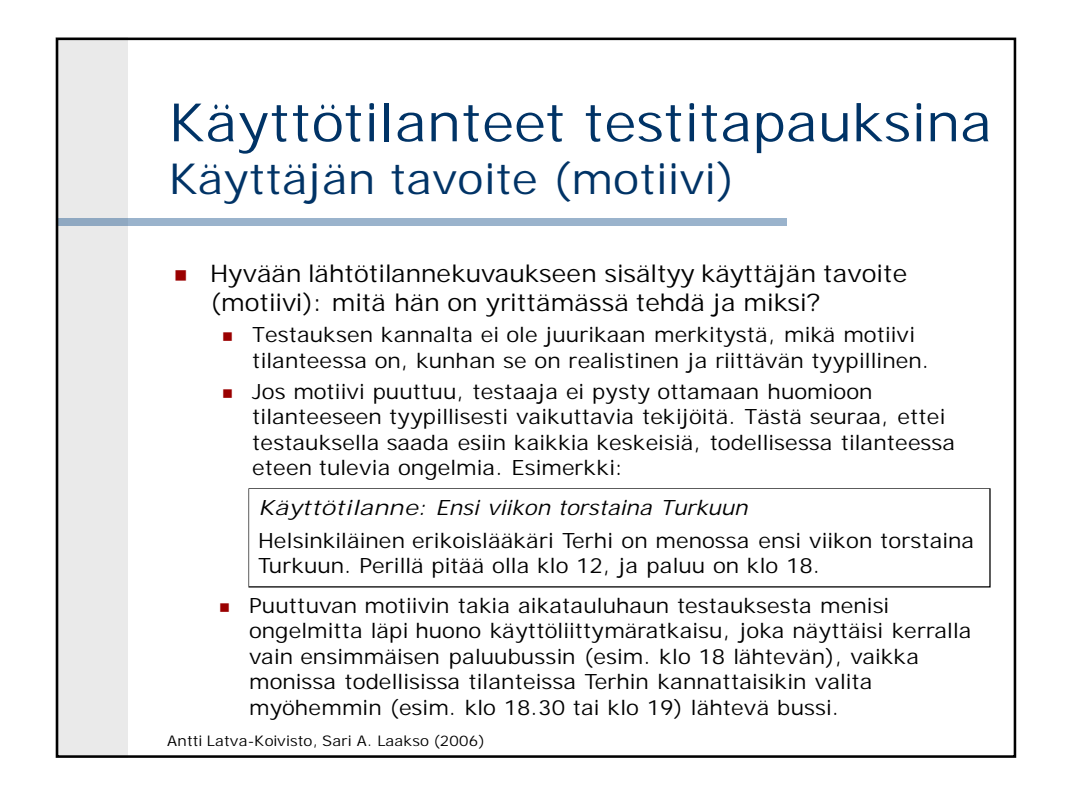

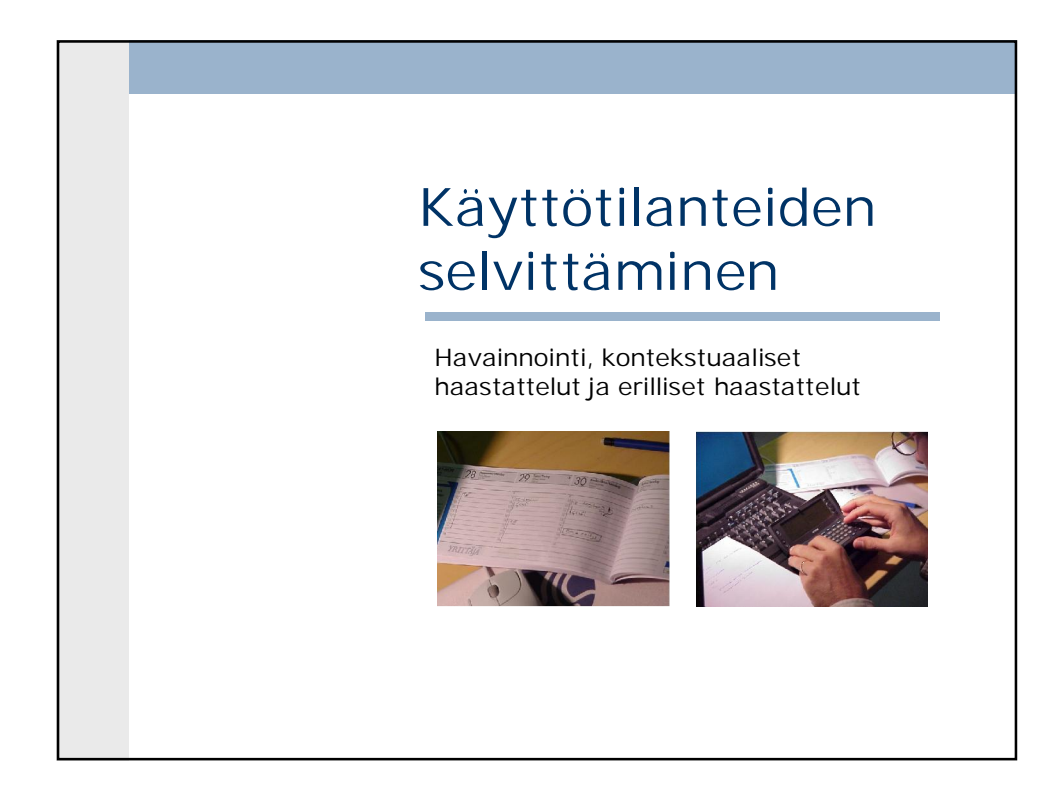

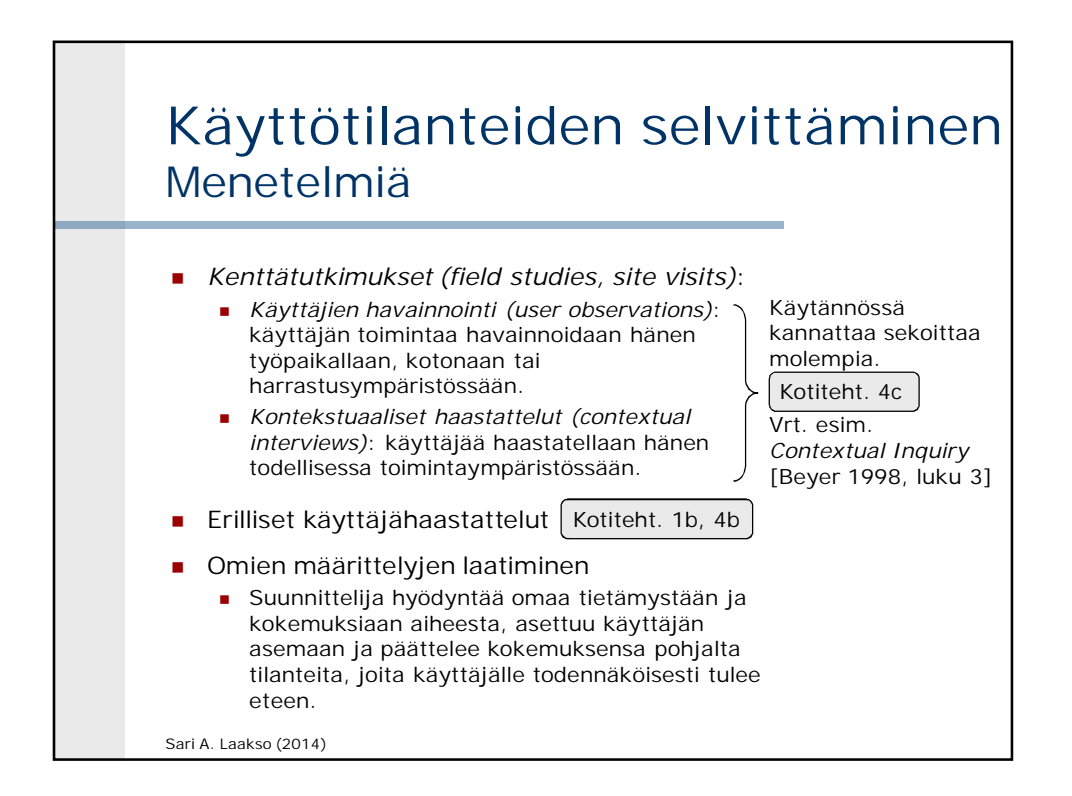

#### Sari A. Laakso (2014) Käyttötilanteiden selvittäminen Menetelmien etuja ja ongelmia **Menetelmä Etuja ja ongelmia** Havainnointi + Todellisia tilanteita todella objektiivisesti — Aikaavievää; tyypillisesti paljon turhaa odottelua Kontekstuaaliset haastattelut Todellisista tilanteista tulee varsin paljon oikeaa tietoa + Mukaan saadaan myös niitä tilanteita, joihin käyttäjien havainnointi ei osuisi; säästää aikaa — Haastattelijan on osattava saada käyttäjä demoamaan — Haastattelijan on osattava kysyä oikeita asioita tai muuten tuloksena saatetaan saada esim. nykyjärjestelmän toimintokuvauksia — Käyttäjien kertomukset eivät ole niin objektiivisia kuin havainnoinnin tulokset -> puutteita, väärinkäsityksiä Erilliset käyttäjähaastattelut + Nopeasti järjestettävissä, myös puh.haastatt. mahdollisia — Käyttäjän työtä vaikea ymmärtää konkreettisesti Omat määrittelyt | + Mahdollista laatia hyvin nopeasti — Voivat olla osin virheellisiä ja vinoutuneita, koska eivät perustu todelliseen aineistoon

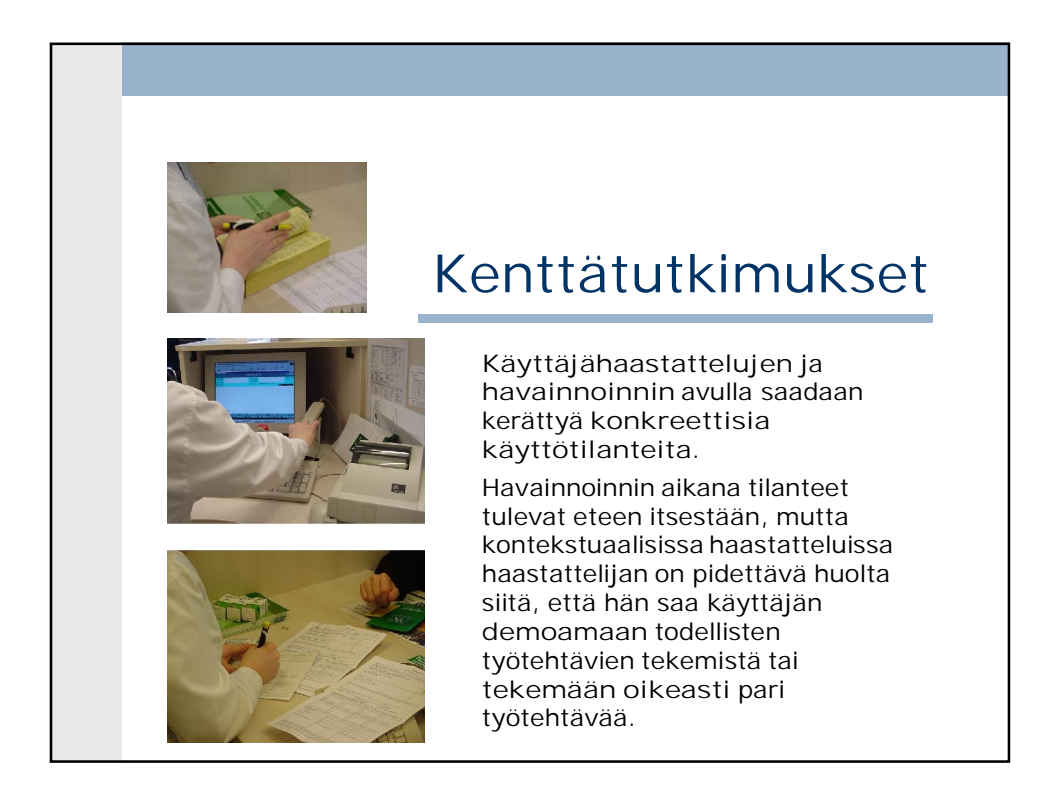

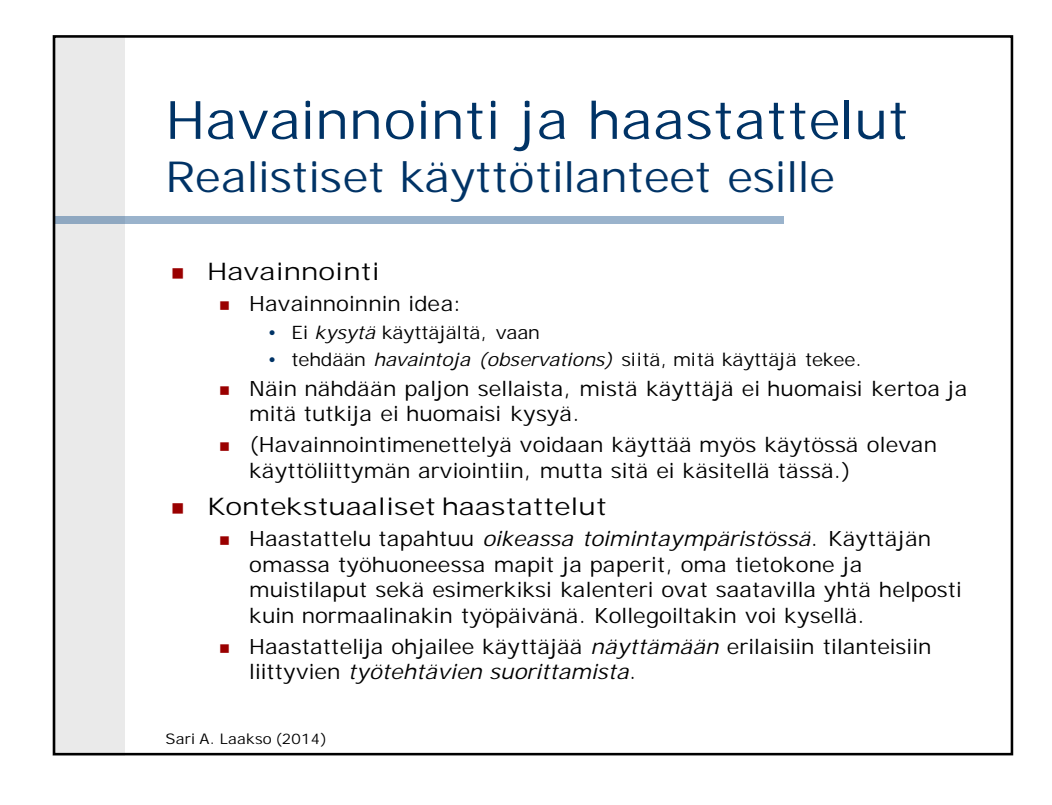

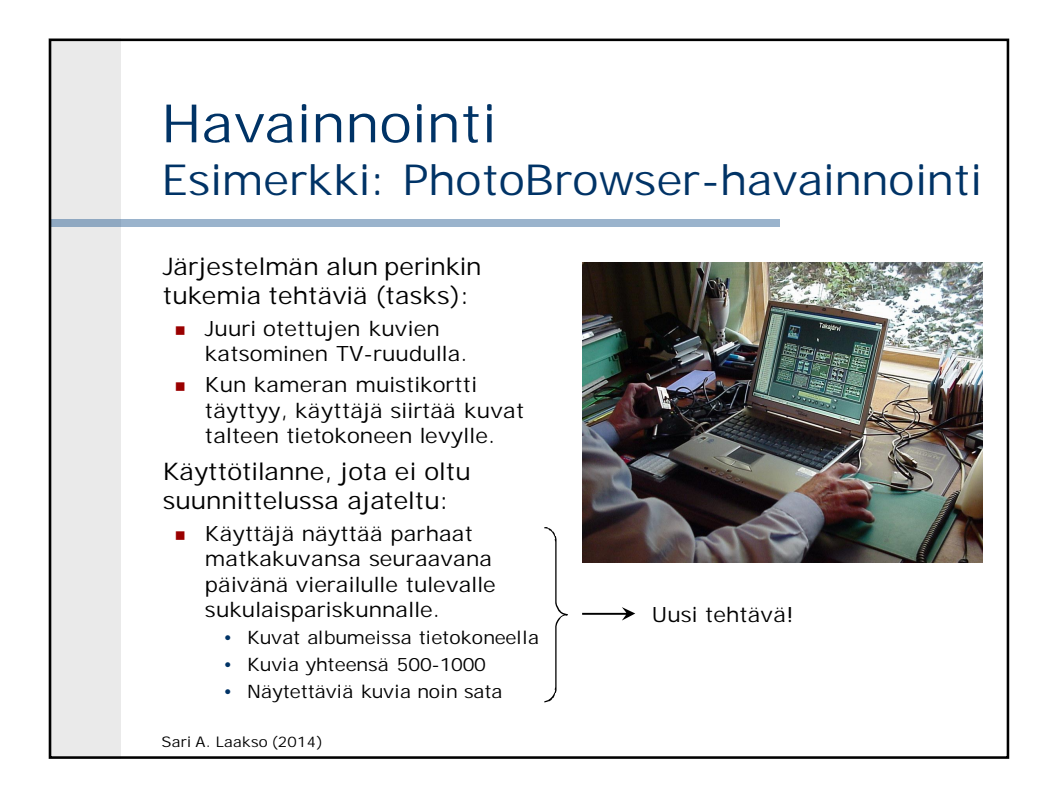

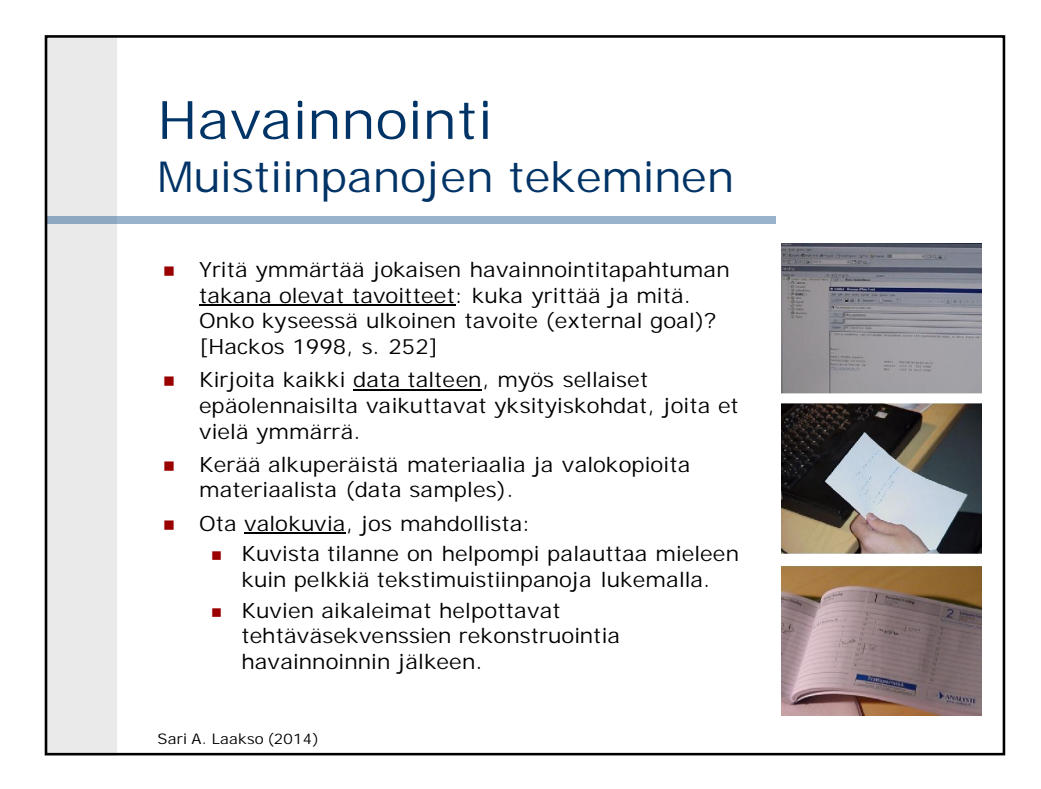

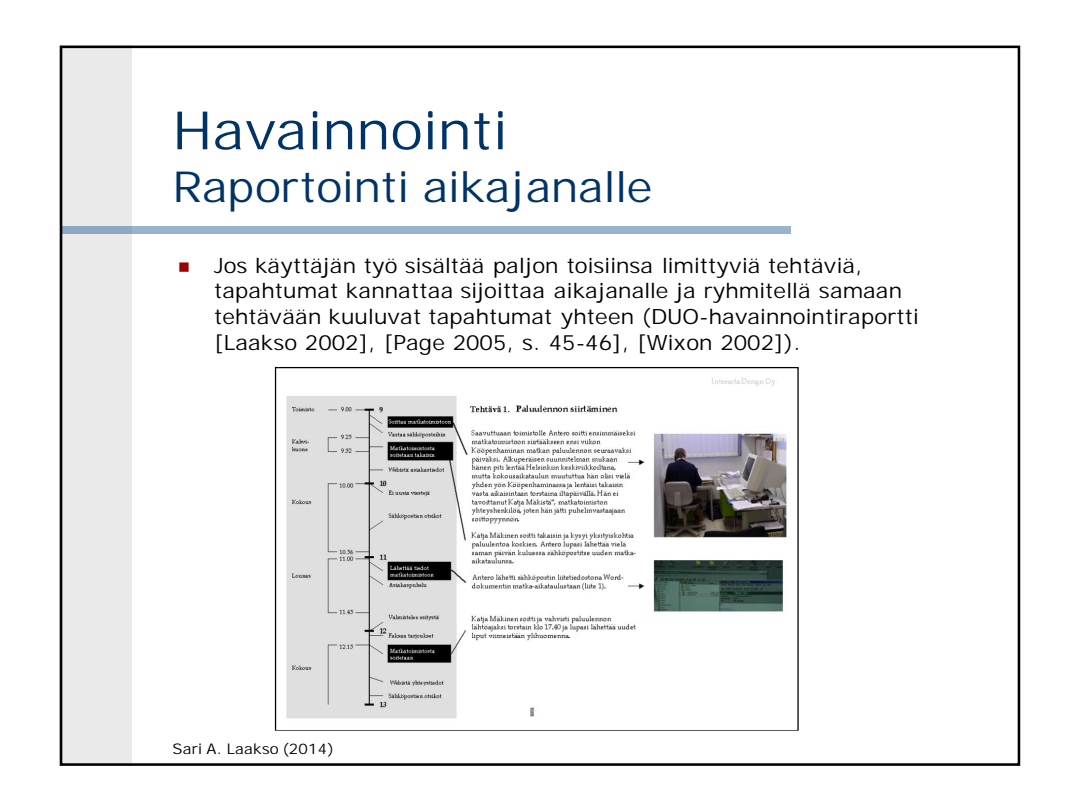

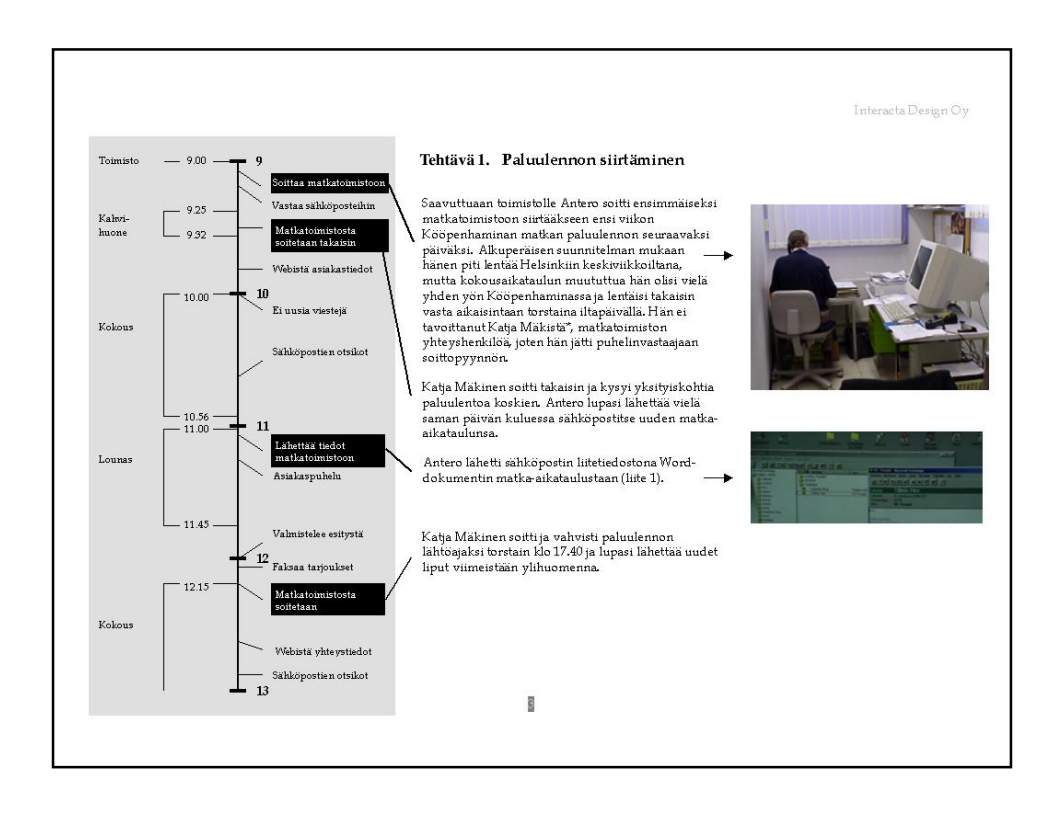

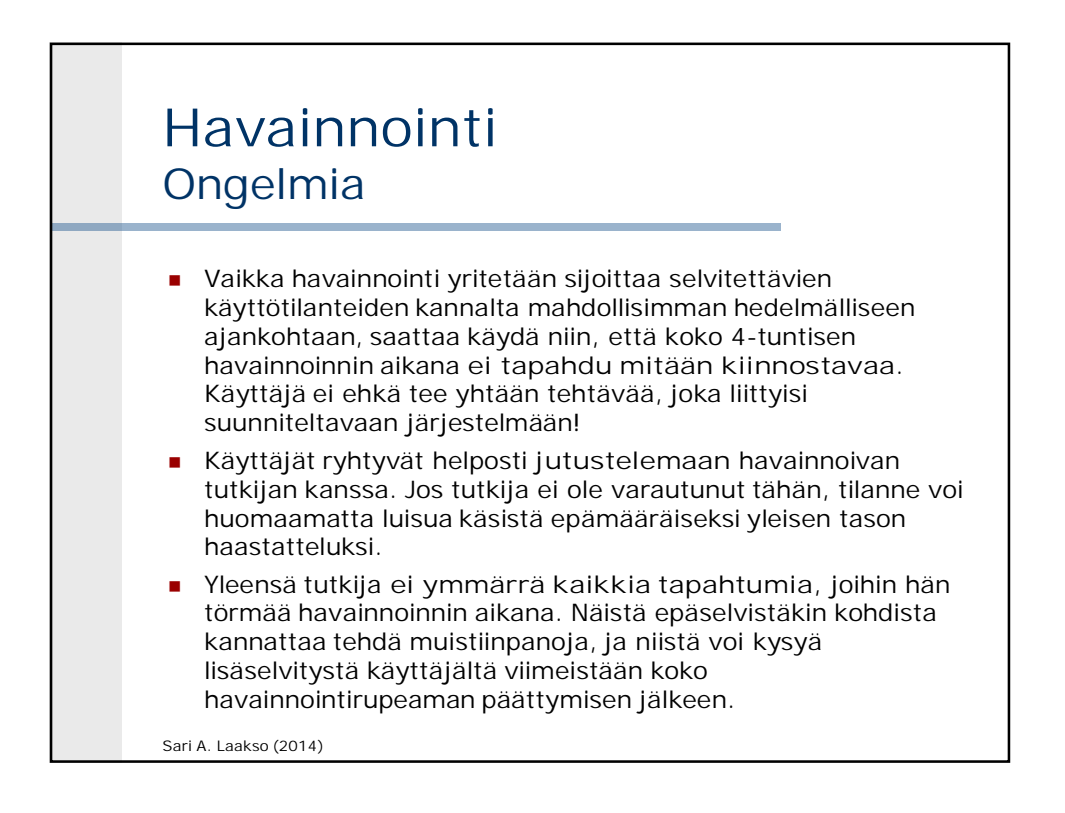

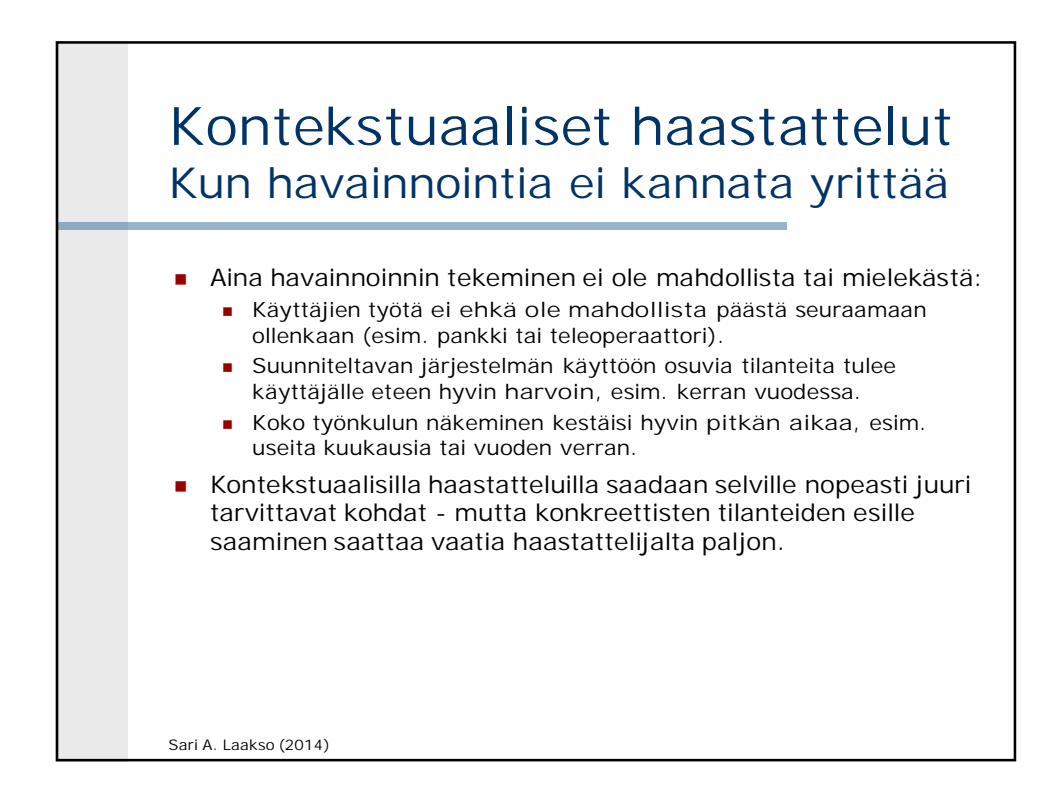

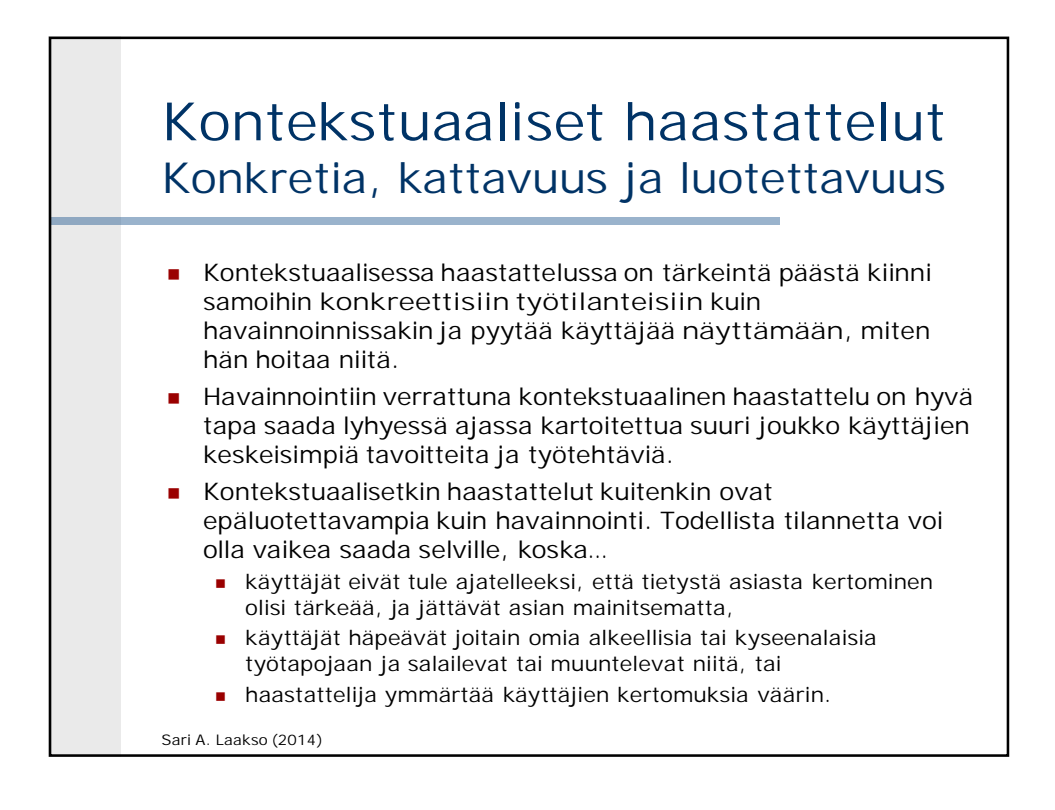

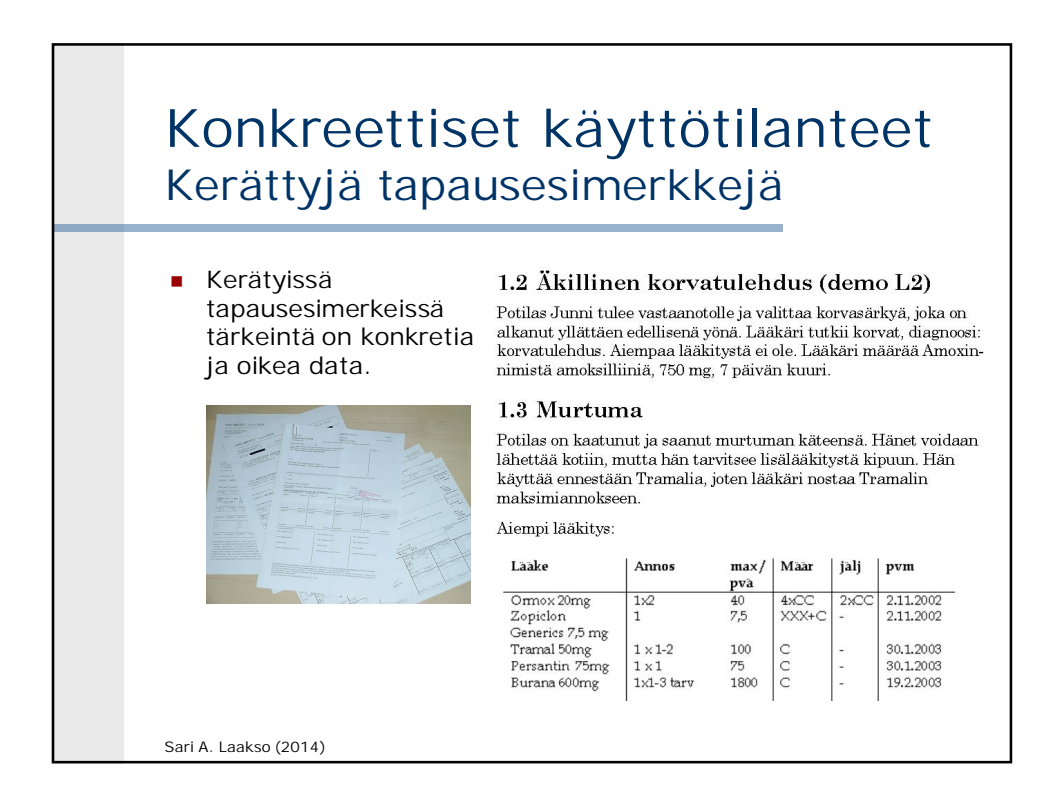

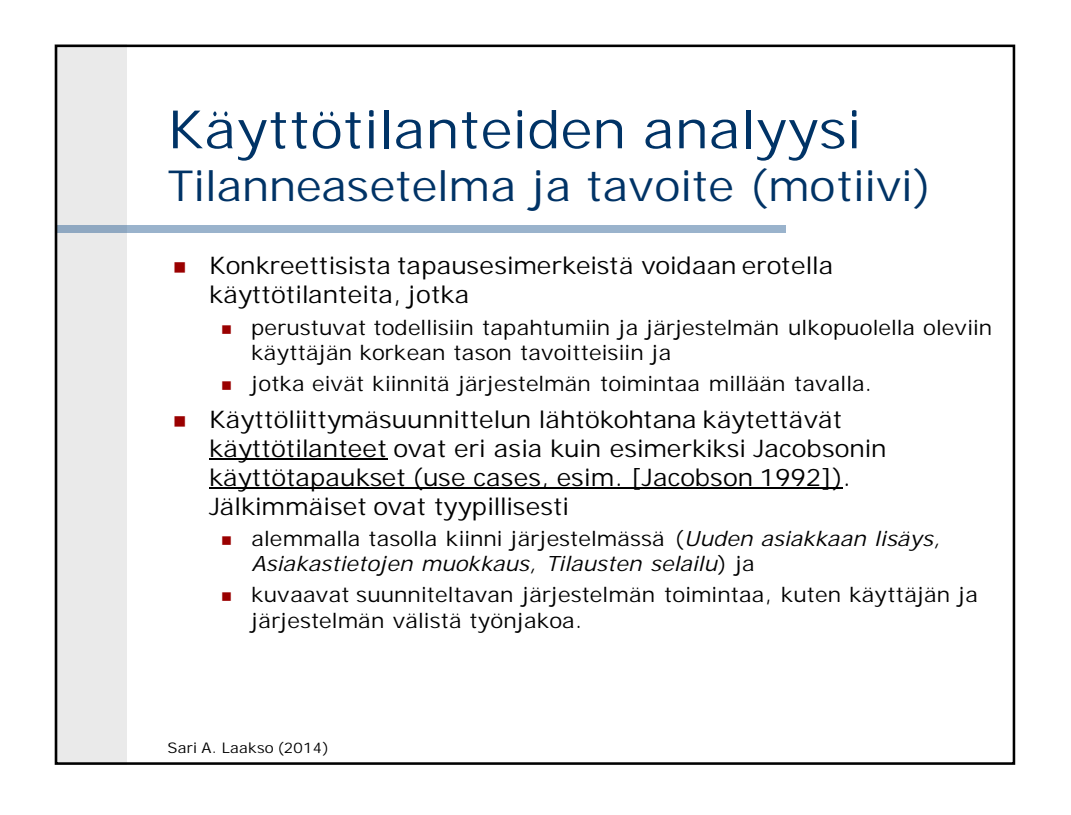

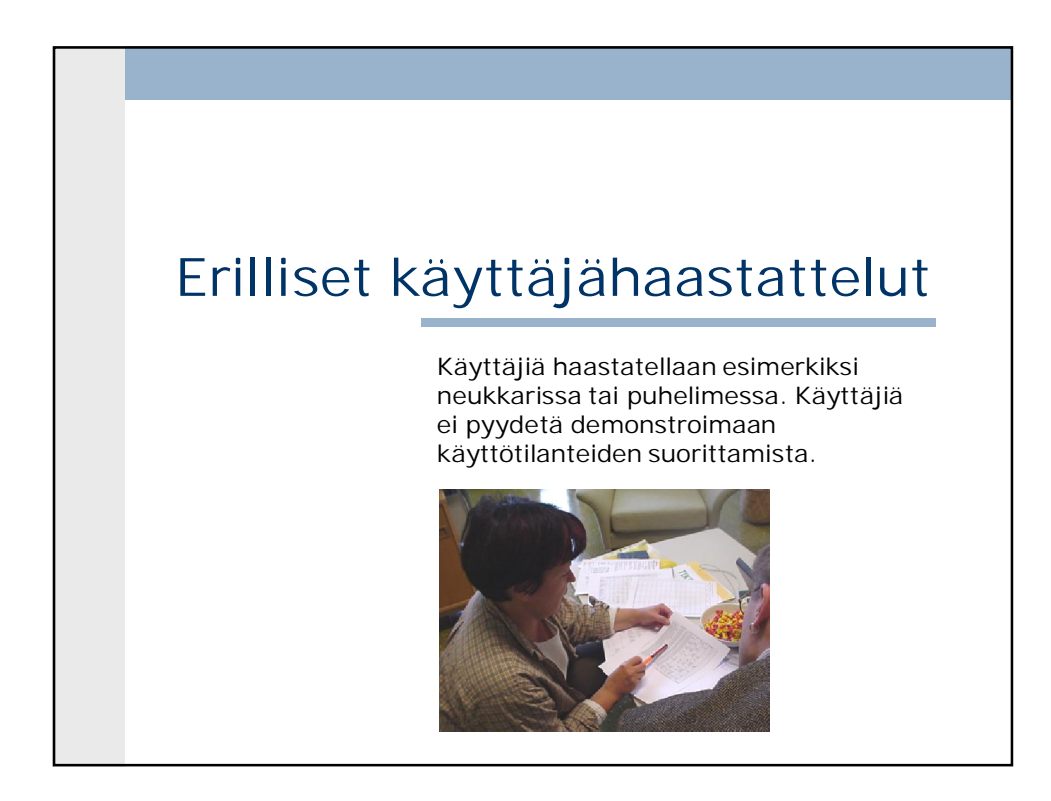

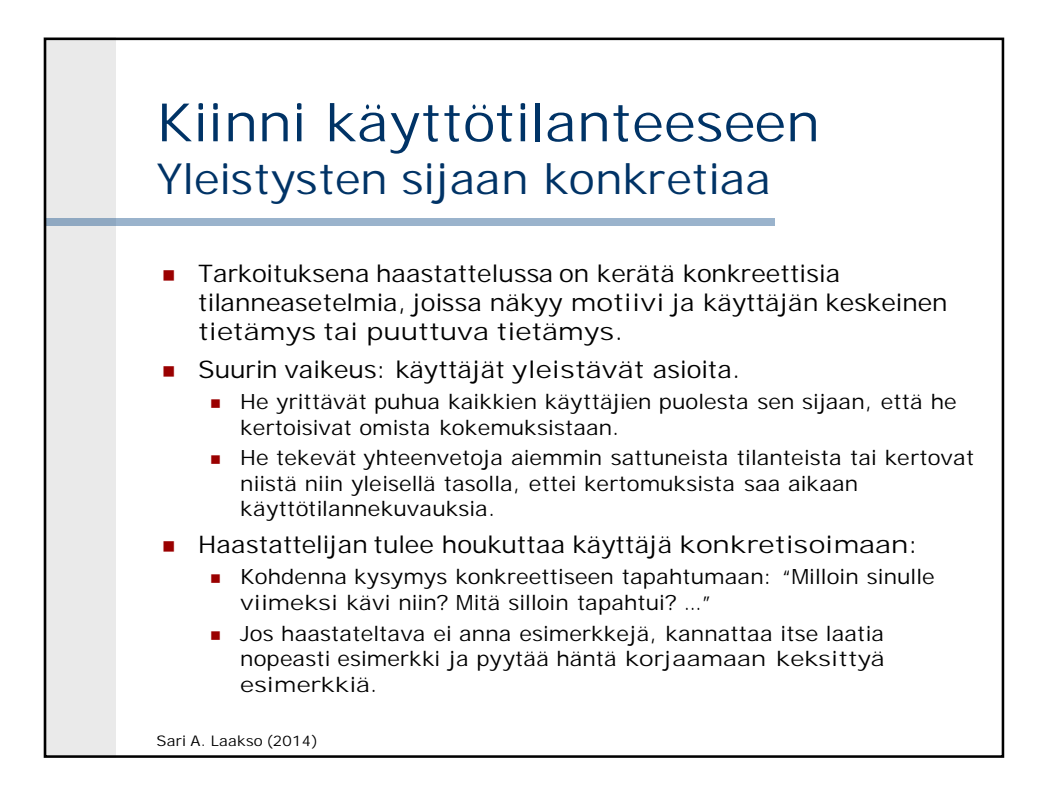

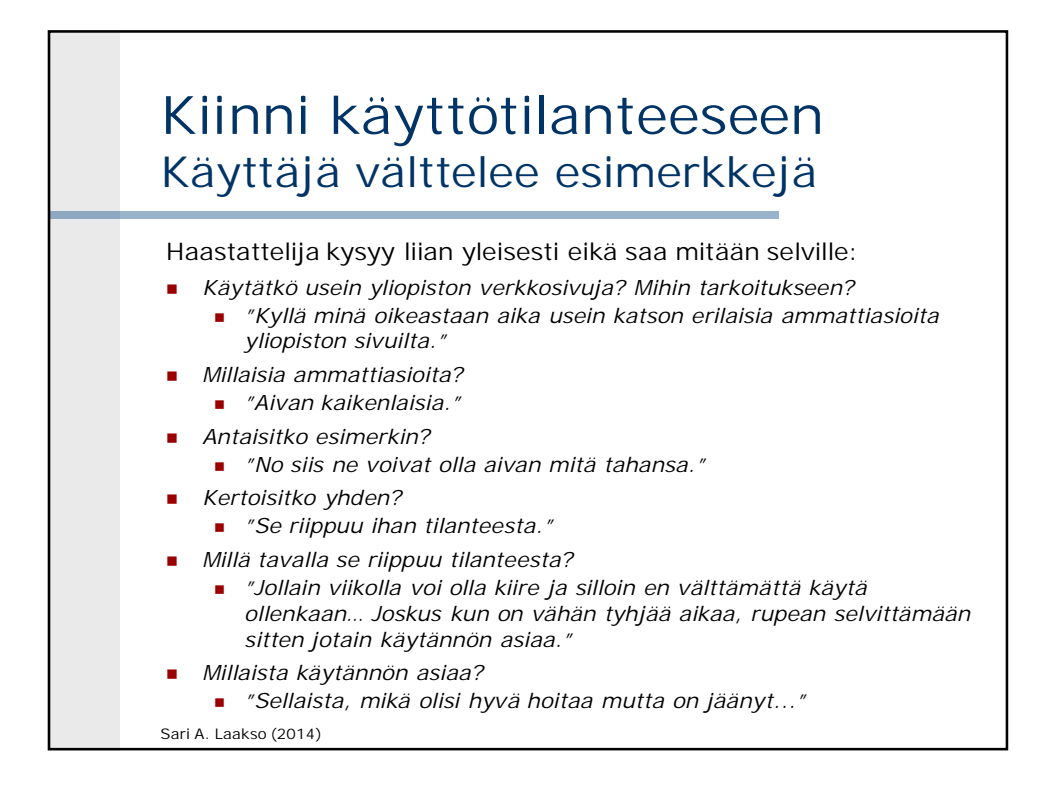

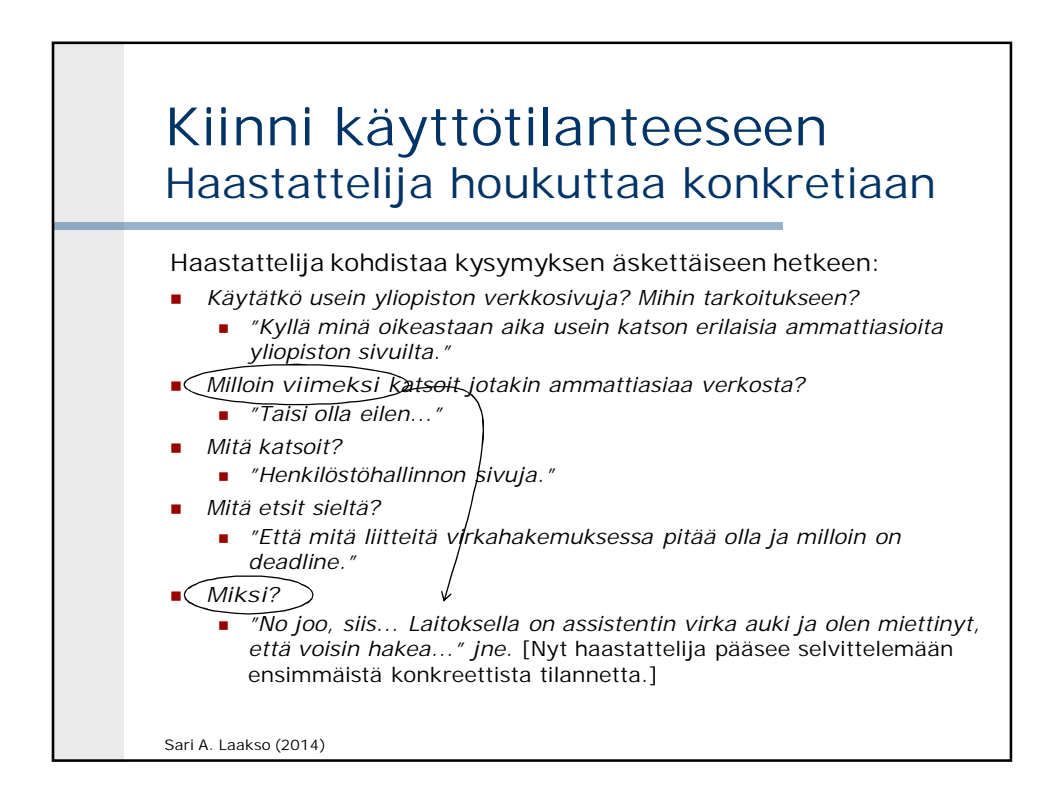

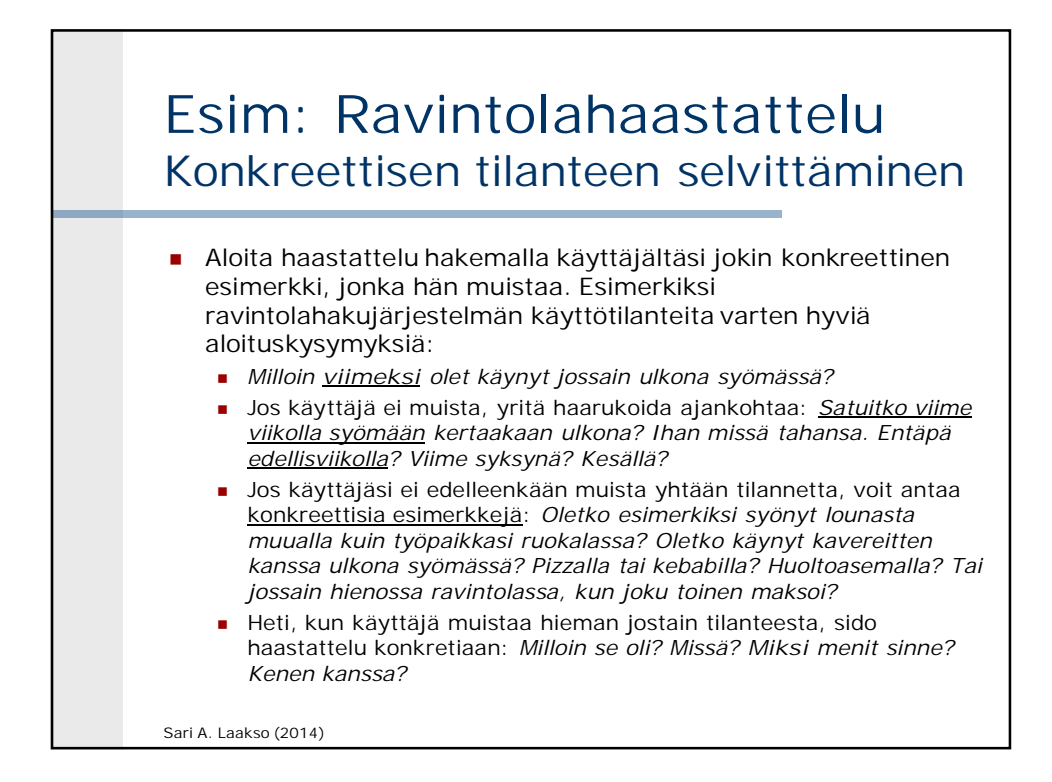

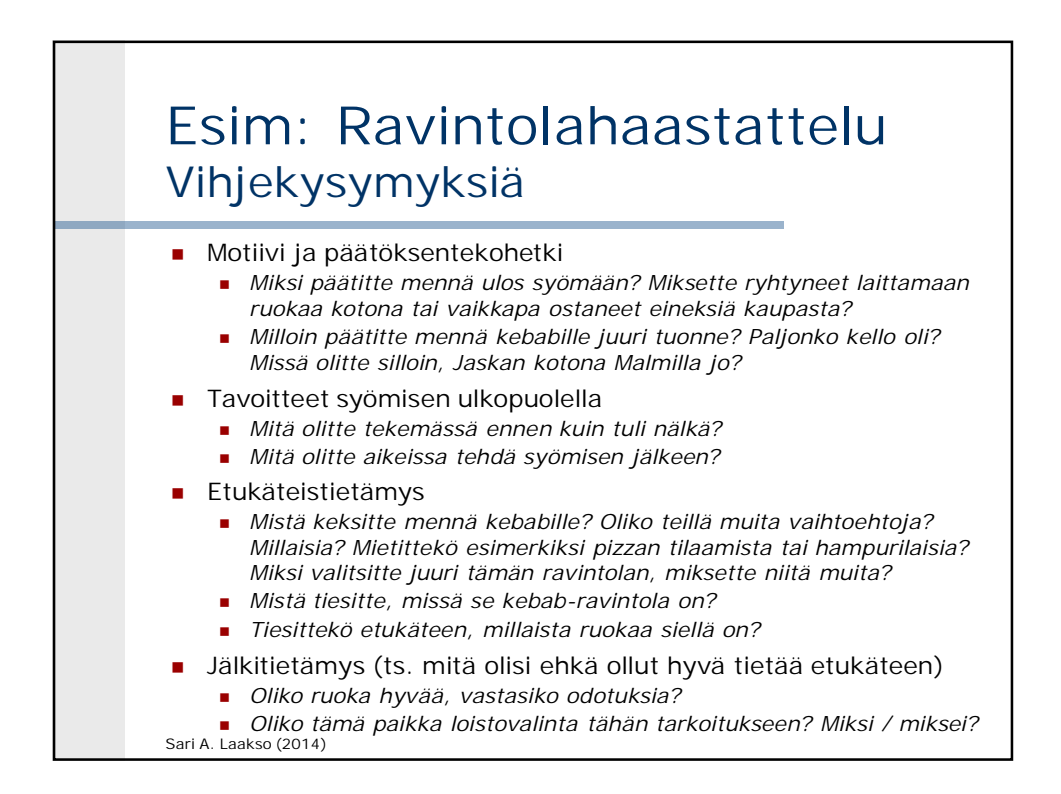

### Esim: Ravintolahaastattelu Kysele vapaamuotoisesti

- Kun pääset kiinni esimerkkitilanteeseen, kysele haastateltavaltasi tilanteeseen liittyviä tietoja vapaamuotoisesti sen perusteella, mitä sinulle tulee mieleen hänen vastauksistaan. Tarkoituksena ei ole orjallisesti esittää esimerkiksi edellisten sivujen esimerkkikysymyksiä, jotka eivät ole kattava valikoima eivätkä sovi kaikkiin tilanteisiin. Jos käyttötilannetta kirjoittaessasi huomaat unohtaneesi kysyä
	- jonkin tärkeän yksityiskohdan, voit esimerkiksi soittaa haastateltavallesi ja kysyä lisää jälkeenpäin. Haastattelujen yhteydessä kannattaa kysyä, saako haastateltavaan ottaa yhteyttä jälkeenpäin.
	- Yleensä puuttuvia tietoja nousee esille, kun
		- jäsennetään käyttötilannetta testitapaukseksi, josta erotellaan käyttäjän puuttuvaa tietämystä, ongelman virittävä ristiriita jne.
		- ryhdytään testaamaan.

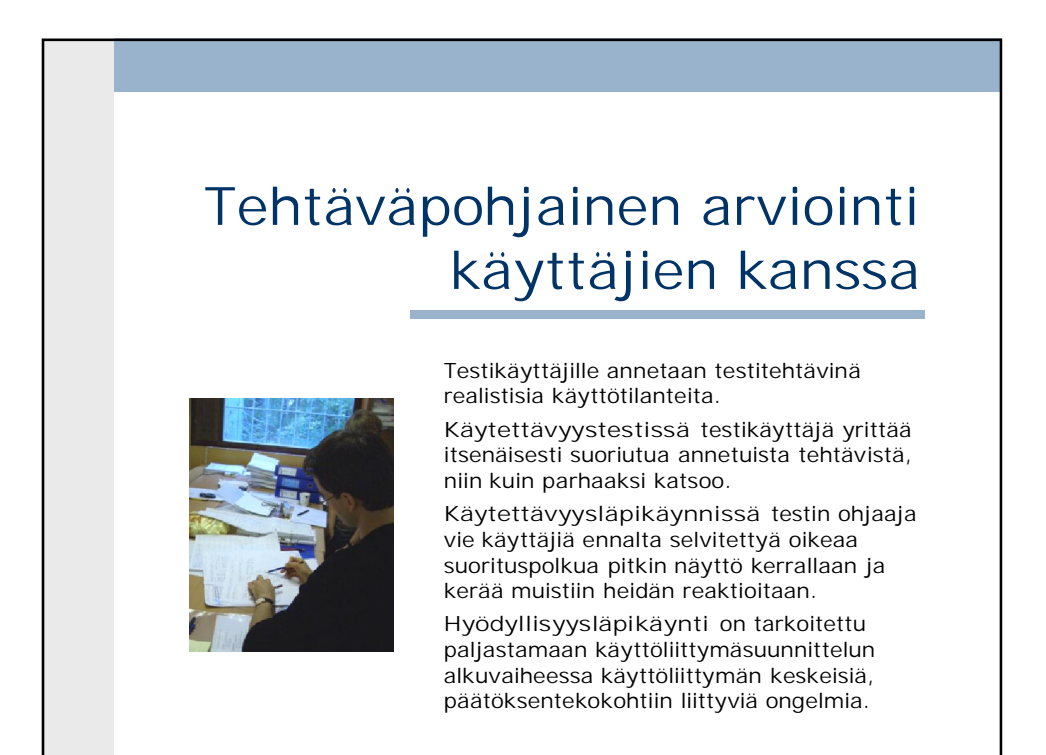

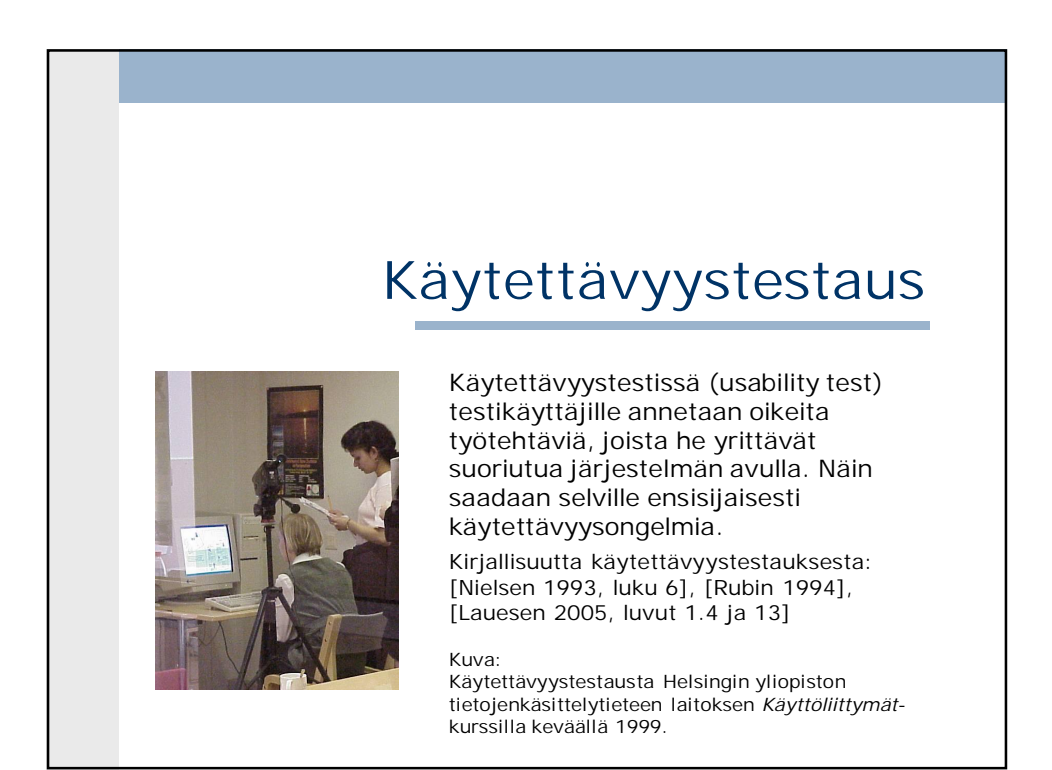

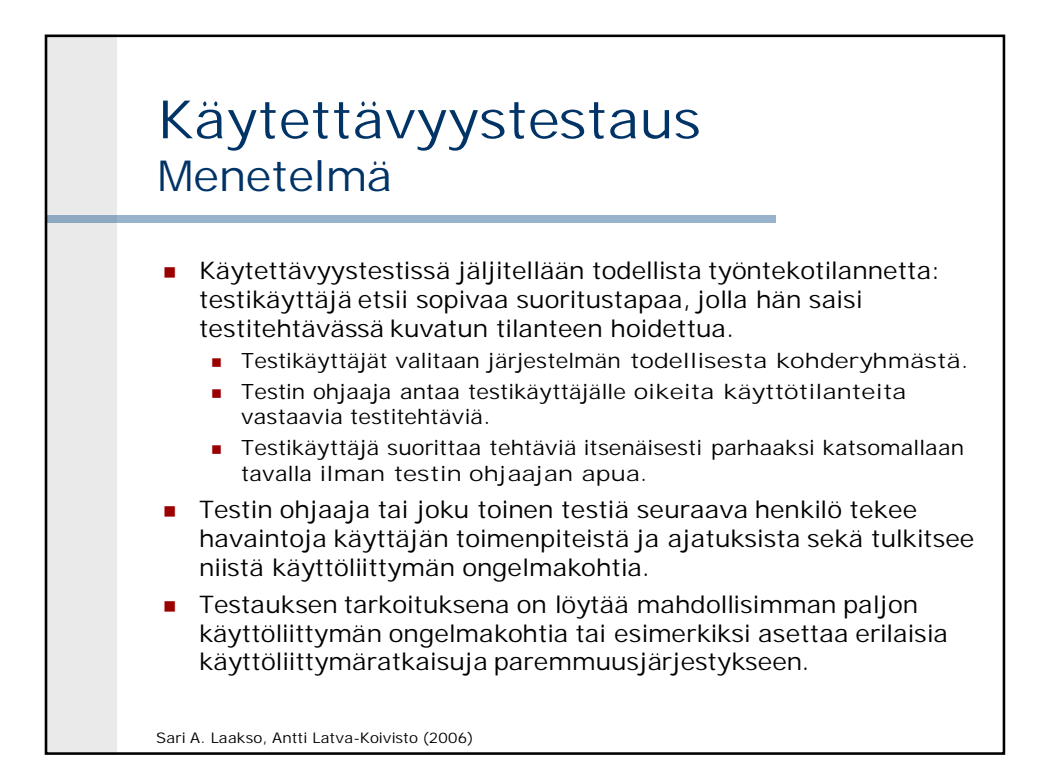

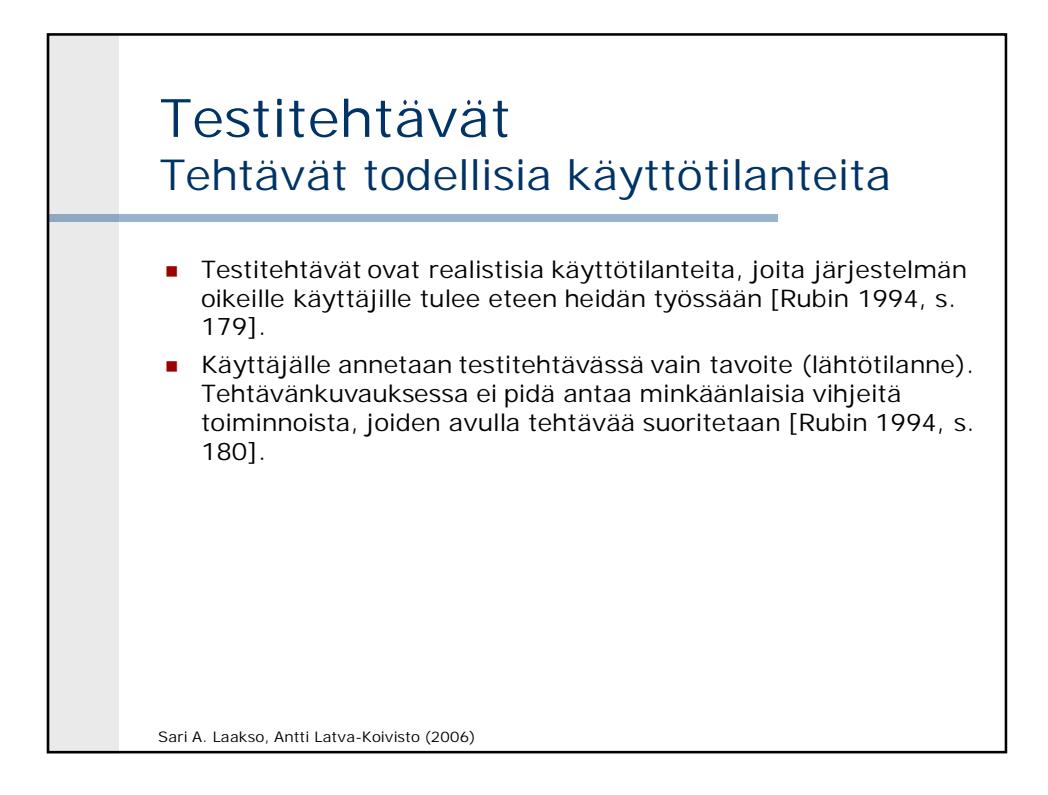

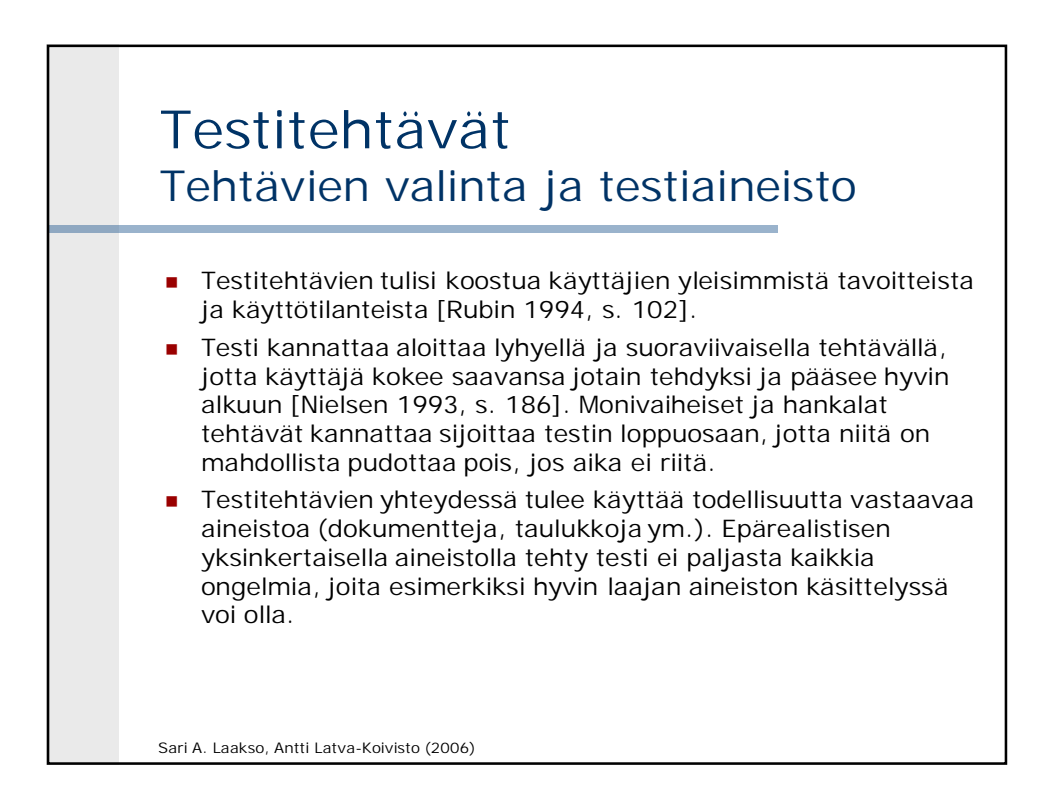

### Testitehtävät Esim: VR:n junalippuautomaatti 1/2

Olet pääsiäislomaa edeltävänä perjantaina Helsingin rautatieasemalla. Ensi keskiviikkona aiot lähteä pääsiäisen viettoon vanhempiesi luokse Pieksämäelle viimeisen luentosi jälkeen, joka päättyy klo 16 keskustassa Porthaniassa. Ajattelit hankkia itsellesi junalipun pääsiäistä varten jo nyt, koska tiedät junien olevan silloin usein täynnä.

#### **Hyödyllinen tehtävä: Ongelmallisia tehtäviä:**

Selvitä, mihin aikaan Pieksämäelle menee junia pääsiäislomien aikoihin. Selvitä myös hinnat sekä opiskelijalipuista että normaalihintaisista aikuisten ja lasten lipuista. Hanki lopuksi lippu johonkin haluamaasi junaan.

Selvitä, montako junaa menee arkisin Helsingistä Pieksämäelle. Kuinka monta niistä on InterCity-junia?

Sari A. Laakso, Antti Latva-Koivisto (2006)

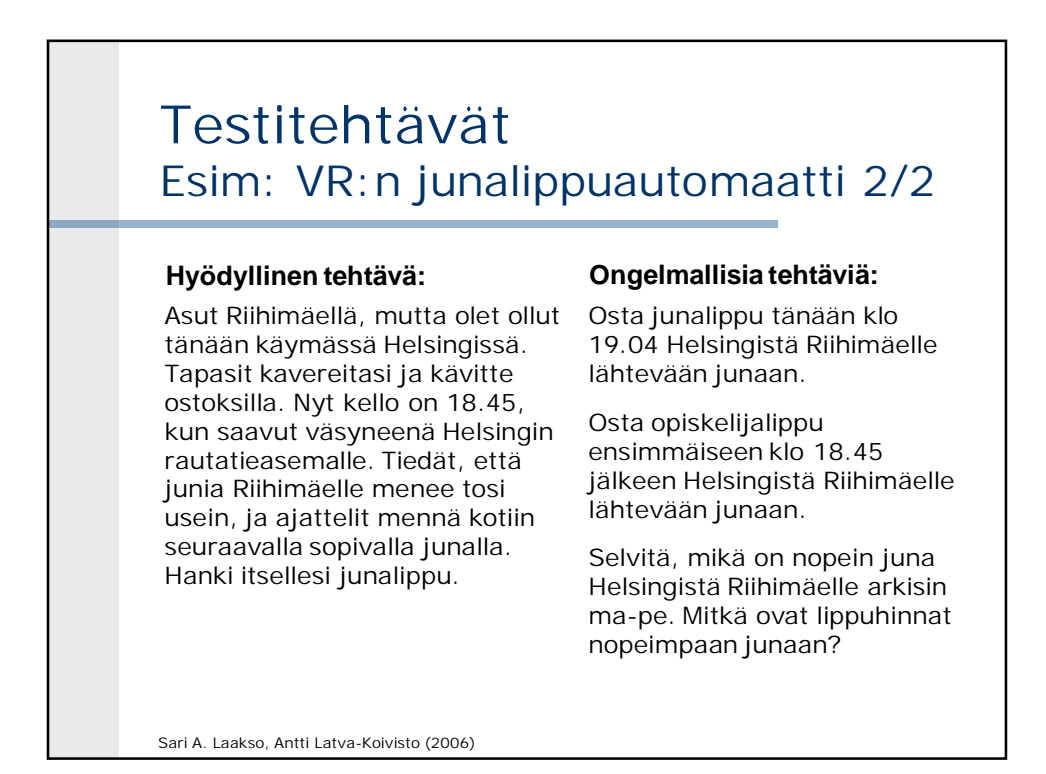

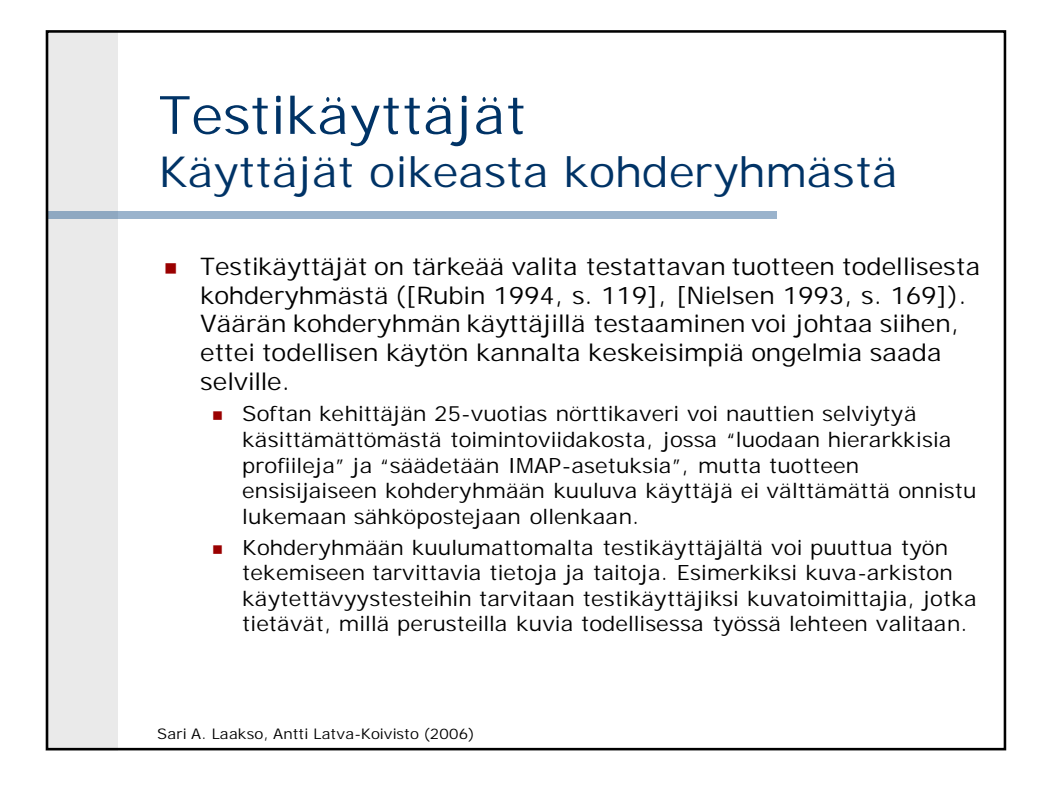

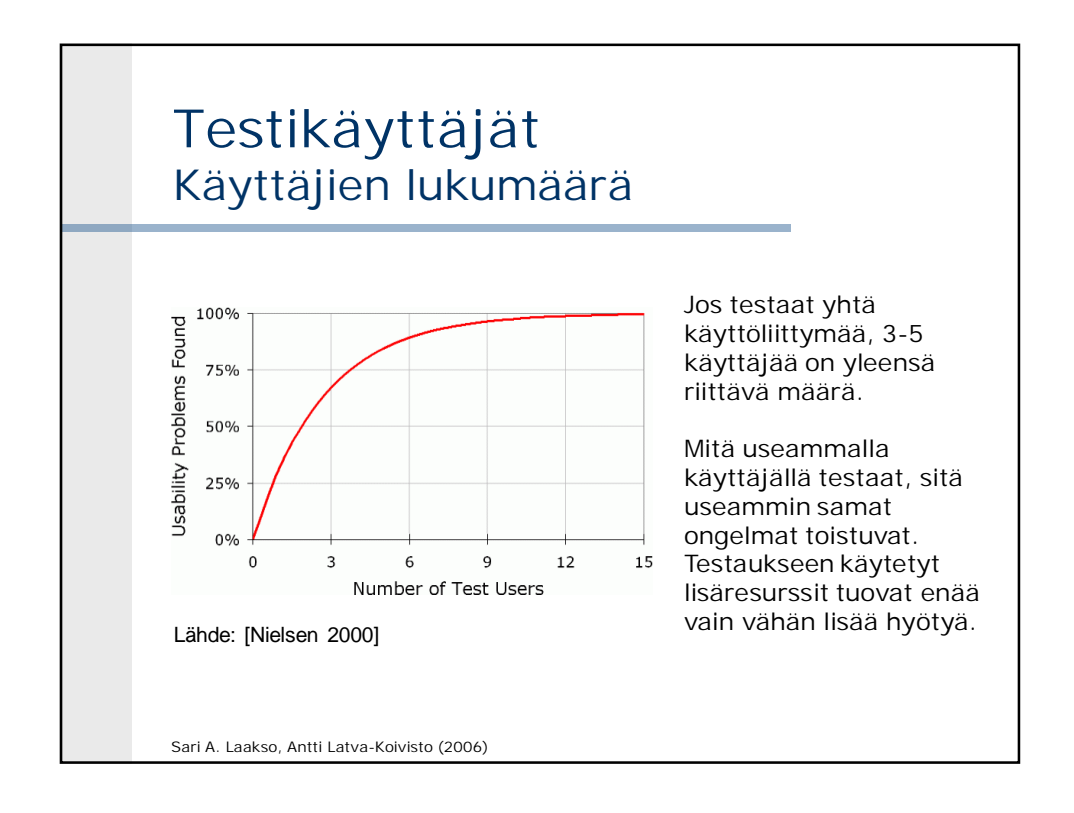

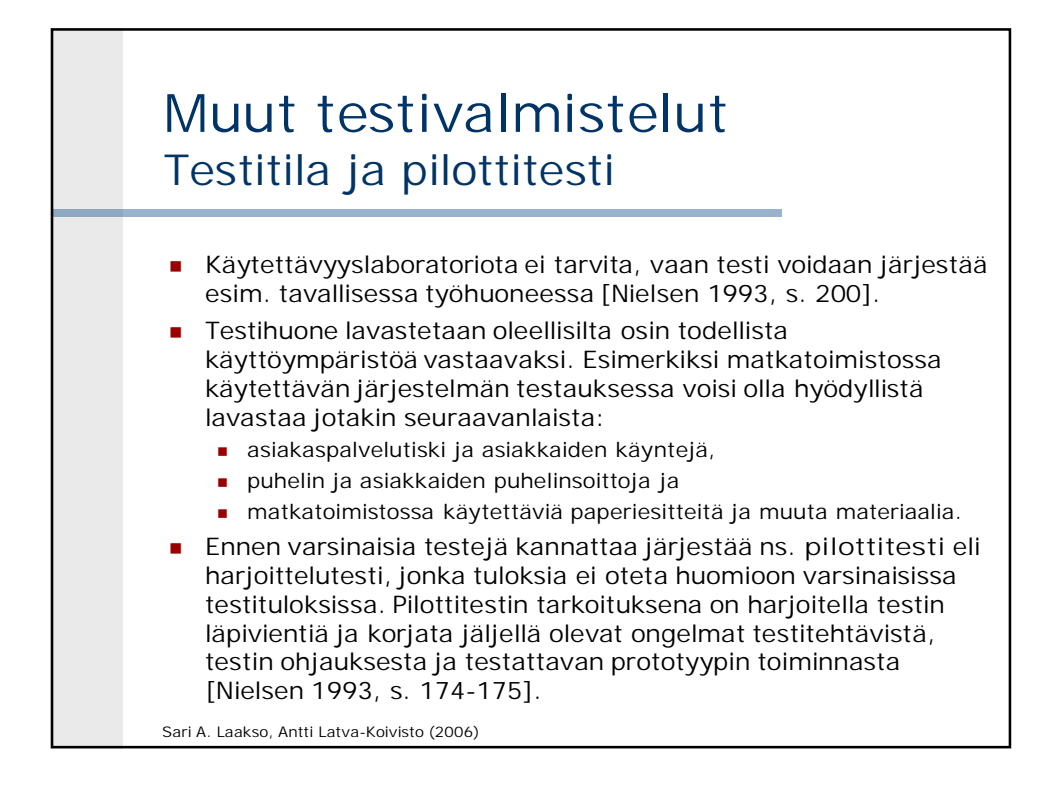

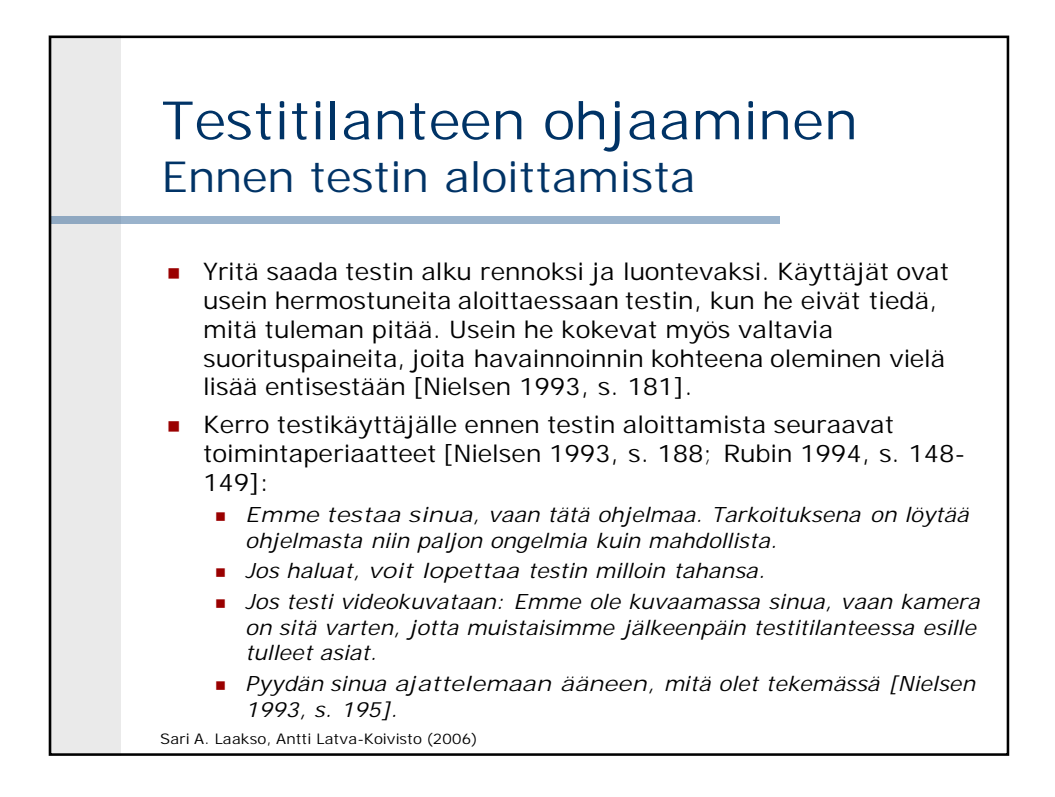

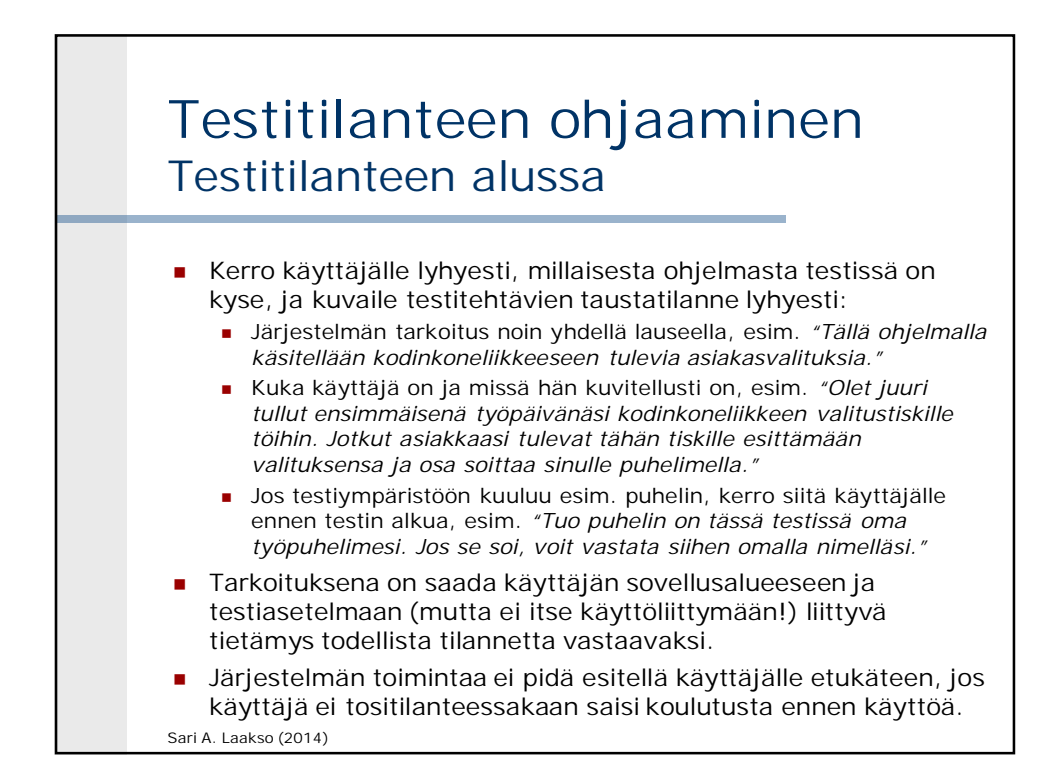

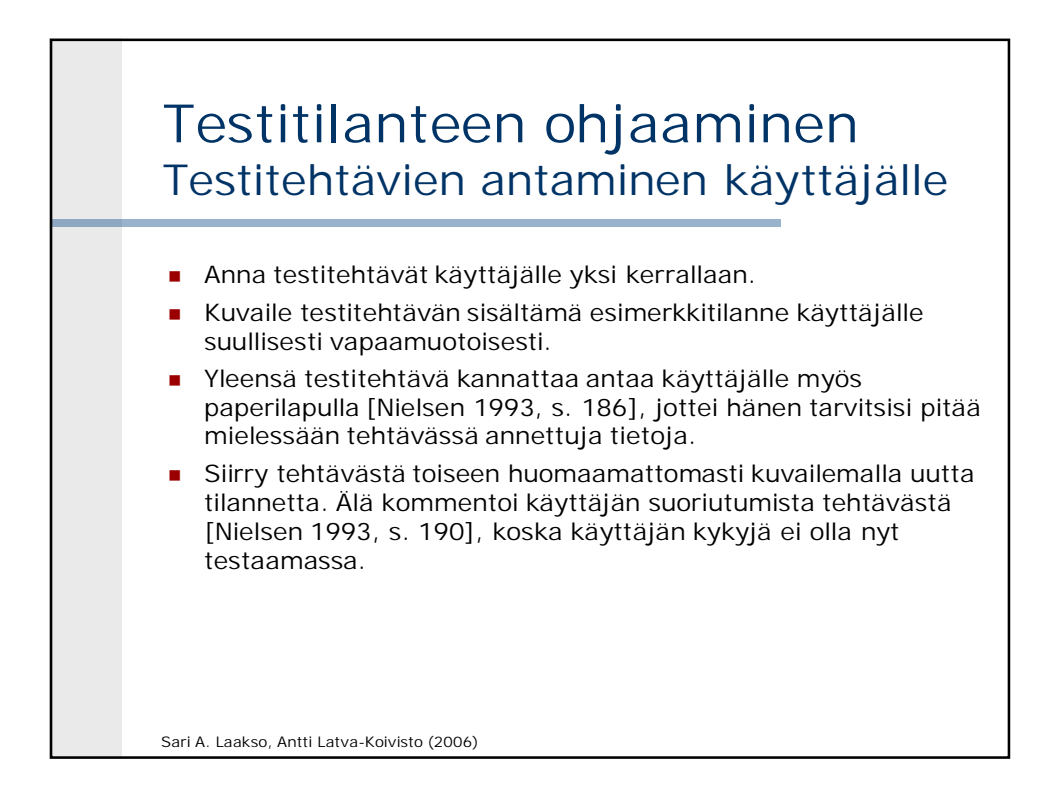

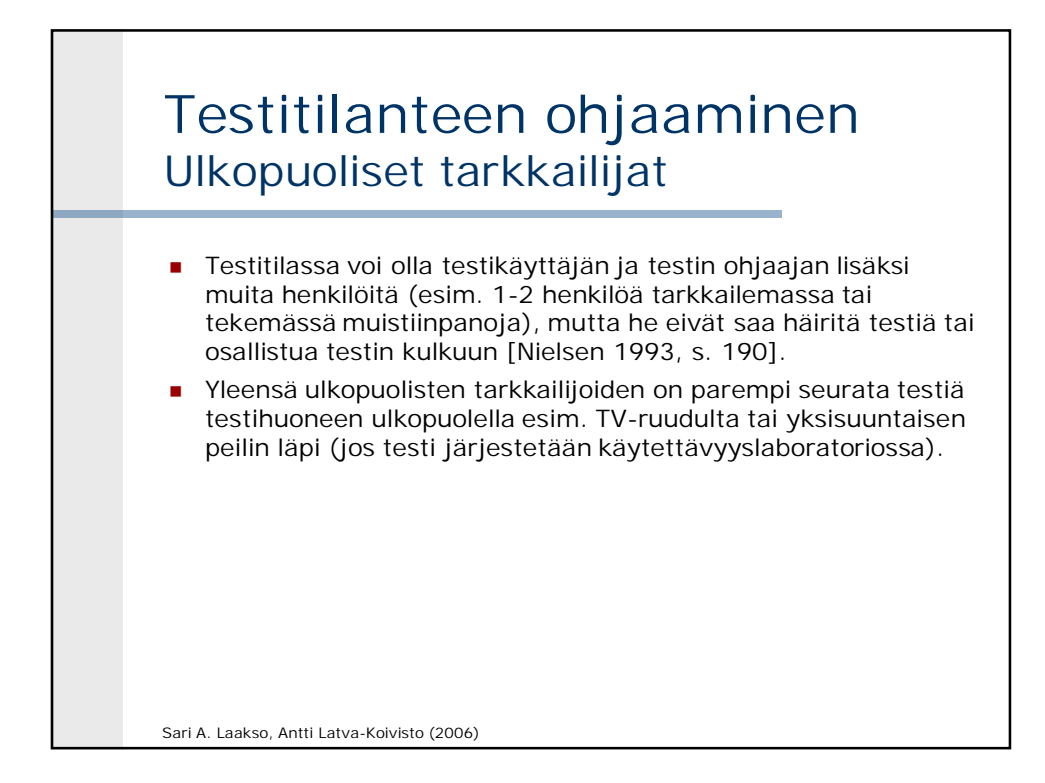

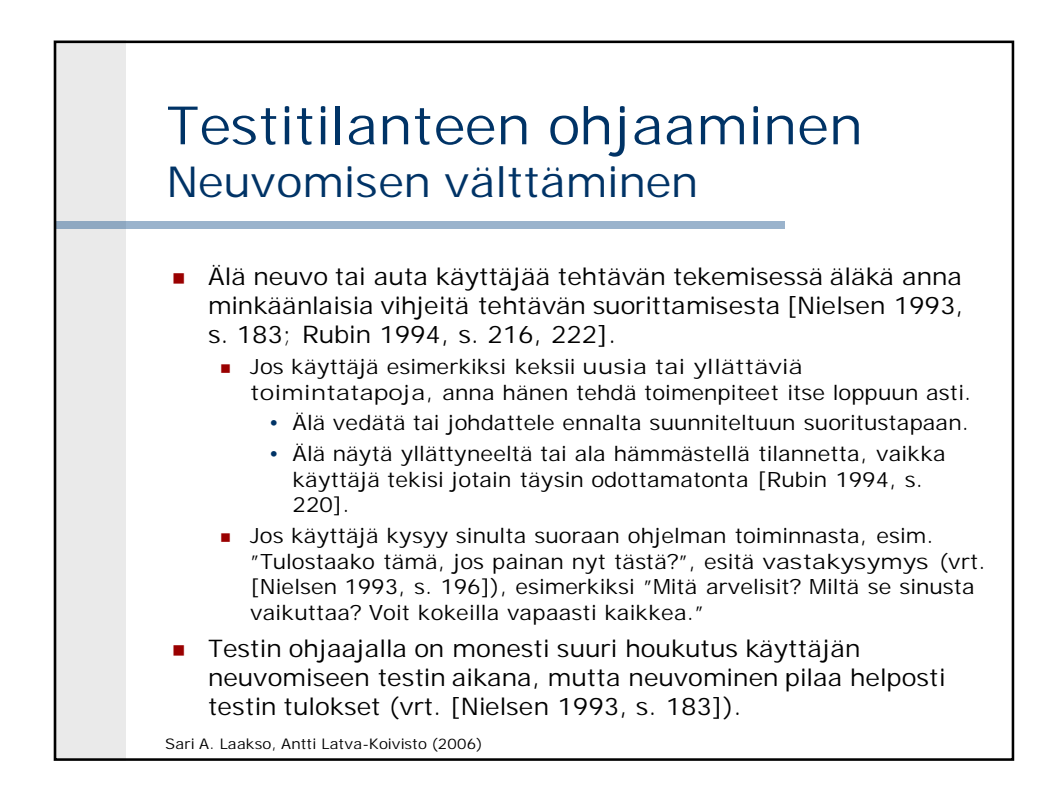

### Testitulokset Ongelmien havainnointi

- Käyttöliittymäongelmia löytyy hyvin, kun testaaja lähtee siitä oletuksesta, että testikäyttäjä toimii aina järkevästi. Kaikki testin aikana havaitut käyttäjän virheet ja ongelmat tehtävissä johtuvat lähtökohtaisesti **käyttöliittymän** ongelmista ja puutteista, eivätkä käyttäjästä. Tavoitteena on löytää tuotteesta syy käyttäjän kohtaamille ongelmille [Rubin 1994, s. 276].
- Käyttäjän kohtaamien ongelmien syitä eli käyttöliittymän vikoja voidaan päätellä
	- käyttäjän tekemistä **toimenpiteistä,**
	- käyttäjän **reaktioista** ja
	- **ääneenajattelusta** [Nielsen 1993, s. 195].

Sari A. Laakso, Antti Latva-Koivisto (2006)

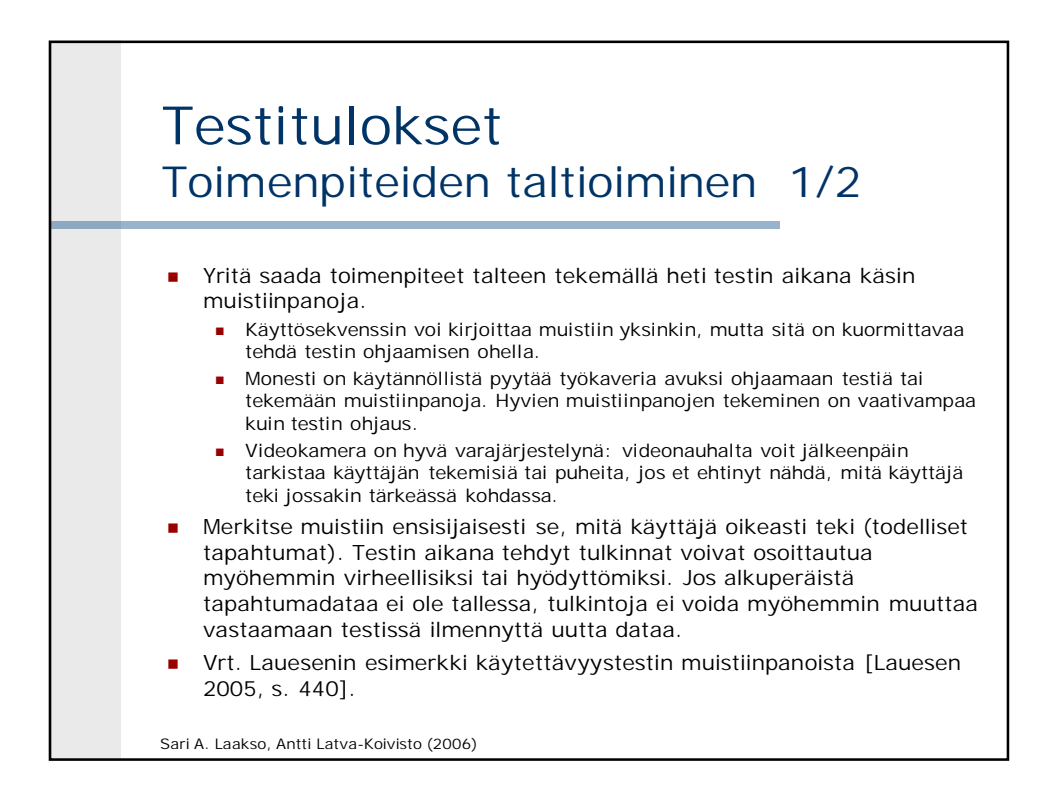

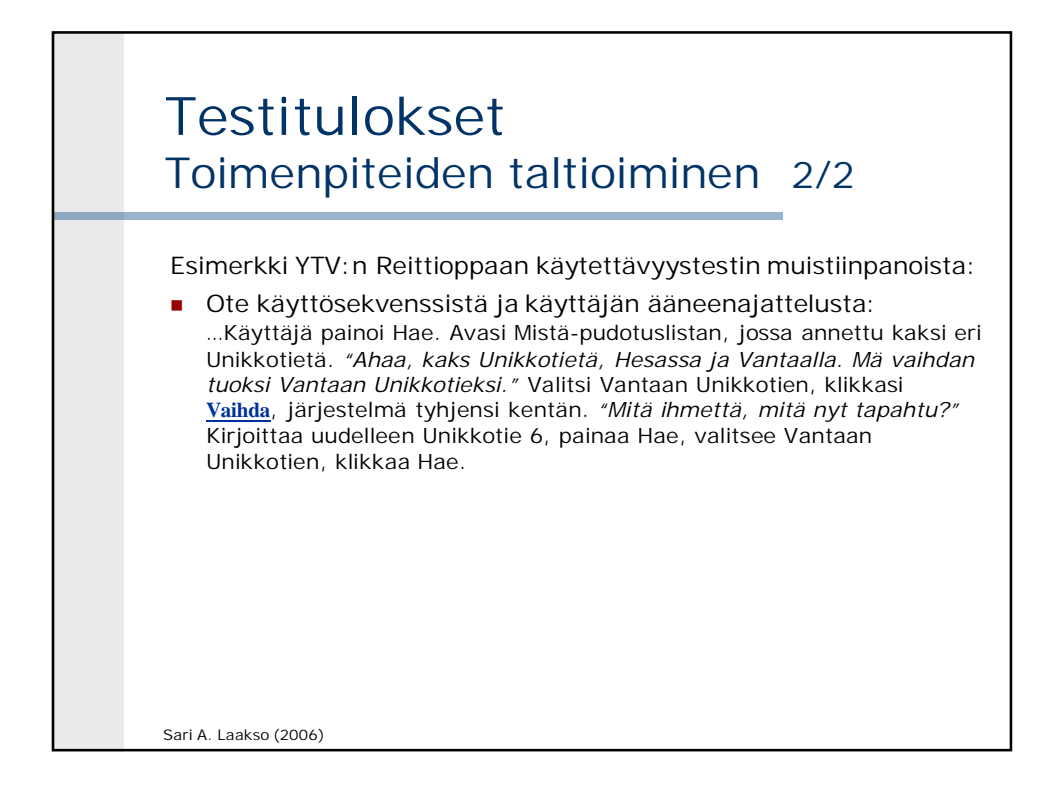

![](_page_32_Figure_2.jpeg)

## Testitulokset Ongelmien jäsentäminen 2/2

**Ongelma 1:**

Käyttäjä etsi ruokapaikkoja Neste 24 h –linkin rekisteröitymisen takaa.

**Mitä käyttäjä pyrki saamaan aikaan (tavoite/alitavoite)?** Esim. käyttäjä yritti selvittää, miltä Nesteen asemilta ylipäätään saa ruokaa.

**Mitä käyttäjä teki (toimenpiteet) ja mitä hän sanoi (ääneenajattelu)?** Käyttäjä valitsi yläreunan päävalikosta *Neste 24 h* –linkin ja sanoi: "Täällä on varmaan kaikki palvelut." Mutisi tyytymättömänä: "Pitääkö tännekin rekisteröityä." Jatkoi valitsemalla *Rekisteröidy tästä* –linkin.

**Mitä käyttäjän olisi pitänyt tehdä?** Hänen olisi pitänyt valita yläreunan päävalikosta *Neste Oil –asemaverkosto*.

**Mikä ongelma tästä seurasi käyttäjälle?** Hän yritti pitkään (yli 10 minuuttia) selvittää, miten hän saisi käyttäjätunnuksen Nesteen sivustolle, eikä saanut mitään tietoa ruokaa tarjoavista huoltoasemista. Hän unohti alkuperäisen tavoitteensa ja ryhtyi selvittämään rekisteröitymistä.

**Ongelman syy käyttöliittymässä?** *Neste 24 h* –linkin otsikko vaikutti kuvaavammalta asemien ruokailupalvelujen selvittämiseen kuin *Neste Oil -asemaverkosto* –linkki.

![](_page_33_Figure_10.jpeg)

![](_page_34_Figure_1.jpeg)

![](_page_34_Figure_2.jpeg)

![](_page_35_Picture_1.jpeg)

![](_page_35_Figure_2.jpeg)

![](_page_36_Figure_1.jpeg)

![](_page_36_Figure_2.jpeg)

![](_page_37_Figure_1.jpeg)

![](_page_37_Picture_2.jpeg)

![](_page_38_Figure_1.jpeg)

![](_page_38_Figure_2.jpeg)

![](_page_39_Figure_1.jpeg)

![](_page_39_Picture_2.jpeg)

![](_page_40_Figure_1.jpeg)

![](_page_40_Figure_2.jpeg)

![](_page_41_Figure_1.jpeg)

![](_page_41_Figure_2.jpeg)

![](_page_42_Figure_1.jpeg)

![](_page_42_Figure_2.jpeg)

![](_page_43_Figure_1.jpeg)

![](_page_43_Figure_2.jpeg)

![](_page_44_Figure_1.jpeg)

- käsittelee. Myös käyttäjät kirjoittavat syötteitä protoon.
- Vetäjä saa myös demota, koska opittavuudella ei ole nyt väliä.
	- Kun esille tulee uutta tietoa työtehtävistä, vetäjä voi nopeasti korjata proton käliratkaisua paremmin uuteen tietoon sopivaksi ja muuttaa kälin toimintalogiikkaa lennossa tai
	- luonnostella uuteen tilanteeseen sopiva uusi kälin palanen ja ottaa simuloimalla siitä välittömästi palautetta käyttäjältä.
- Vetäjän ei kuitenkaan pidä yleisesti kysellä mielipiteitä tai yrittää saada käyttäjiä suunnittelemaan ratkaisuja.

![](_page_44_Picture_8.jpeg)

![](_page_45_Picture_1.jpeg)

![](_page_45_Figure_2.jpeg)

![](_page_46_Figure_1.jpeg)

![](_page_46_Figure_2.jpeg)

### Vaihe 2 (jatkuu) Loppuratkaisun selvittämisestä

- Arvioijan on hankittava mahdollisimman kattavasti kaikki todelliseen tarjontaan liittyvä tieto, jotta hän pystyy päättelemään, mikä olisi käsillä olevassa tilanteessa käyttäjälle paras (mahdollisimman hyvä) loppuratkaisu.
- Arvioijan tietämys on tässä eri asia kuin todellisen loppukäyttäjän tietämys realistisessa käyttötilanteessa.
- Järjestelmän avulla selville saatava paras ratkaisu voi olla eri kuin todellisuudessa paras loppuratkaisu. Menetelmässä haetaan **todellisuudessa parasta (mahdollisimman hyvää) loppuratkaisua**.
- Jos järjestelmän avulla selville saatava paras ratkaisu on huonompi kuin muilla keinoilla löytyvä ratkaisu, se saattaa johtua esimerkiksi käyttöliittymän **tietosisältöongelmasta**: järjestelmässä ei ole sellaista tietosisältöä, jonka avulla käyttäjä voisi löytää tilanteeseensa paremman ratkaisun.

![](_page_47_Figure_7.jpeg)

![](_page_48_Figure_1.jpeg)

![](_page_48_Picture_123.jpeg)

![](_page_49_Figure_1.jpeg)

![](_page_49_Figure_2.jpeg)

### Vaihe 4: Kuvasarjan laatiminen

- Simulointitestauksen sisältämistä vaiheista kootaan **kuvasarja**, josta näkyy käyttäjän jokainen toimenpide. Kuvasarja auttaa arvioimaan käyttöliittymän ongelmakohtia, ja sen avulla on havainnollista esittää simuloinnin tuloksia.
- Kuvasarjan ensimmäisenä kuvana on **järjestelmän alkutila**, jossa käyttäjä ei ole vielä tehnyt ensimmäistäkään toimenpidettä (esim. etusivu www.matkahuolto.fi).
- Jokaiseen kuvaan merkitään **yksi käyttäjän toimenpide**, joka on tyypillisesti hiirellä klikkaaminen (merk. nuolikursorin kuvalla) tai tiedon syöttäminen näppäimistöltä (ympäröi syötteet). Lisäksi merkitään **päätöksentekoon vaikuttavat tiedon palaset**, jotka käyttäjä lukee näytöltä.
- **Toimenpiteen seuraus** eli järjestelmän reaktio esitetään seuraavassa kuvassa. Jos käyttäjä esim. täyttää peräkkäin monta syötekenttää, joihin ohjelma ei reagoi mitenkään, nämä toimenpiteet voidaan merkitä samaan kuvaan. Aina, kun ohjelma reagoi käyttäjän toimenpiteeseen jotenkin, otetaan uusi näyttökuva.

![](_page_50_Figure_7.jpeg)

![](_page_51_Figure_1.jpeg)

![](_page_51_Figure_2.jpeg)

![](_page_52_Figure_1.jpeg)

![](_page_52_Figure_2.jpeg)

#### Vaihe 5: Testitulokset Testitulokset voidaan poimia vertailumerkinnöillä varustetusta kuvasarjasta. Menetelmän esille tuomista tuloksista voidaan poimia käyttötarkoituksen mukaan… **1. tilanteen virittämä optimiratkaisu** (ns. parannusehdotus) tai **2. käyttöliittymän ongelmakohdat**: puuttuvaan tietosisältöön tai toiminnallisuuteen liittyvät ongelmat sekä tehokkuusongelmat.

![](_page_53_Figure_3.jpeg)

![](_page_54_Figure_1.jpeg)

![](_page_54_Figure_2.jpeg)

![](_page_55_Figure_1.jpeg)

![](_page_55_Figure_2.jpeg)

![](_page_56_Figure_1.jpeg)

![](_page_56_Figure_2.jpeg)

![](_page_57_Picture_1.jpeg)

![](_page_57_Figure_2.jpeg)

![](_page_58_Figure_1.jpeg)

![](_page_58_Figure_2.jpeg)

![](_page_59_Figure_1.jpeg)

![](_page_59_Picture_2.jpeg)

![](_page_60_Figure_1.jpeg)

![](_page_60_Figure_2.jpeg)

![](_page_61_Figure_1.jpeg)

![](_page_61_Figure_2.jpeg)

![](_page_62_Figure_1.jpeg)

![](_page_62_Figure_2.jpeg)

![](_page_63_Figure_1.jpeg)

![](_page_63_Picture_2.jpeg)

![](_page_64_Figure_1.jpeg)

- Ideana on tarkastella käyttöliittymän näyttöjä tarkistuslistassa olevia heuristiikkoja vasten. Testikäyttäjiä tai testitehtäviä ei käytetä.
- Tunnetuin ja eniten käytetty heuristiikkakokoelma on Nielsenin 10 heuristiikan lista [Nielsen 1994; 1995], joka on kerätty ja ryhmitelty käytettävyystesteissä havaittujen käytettävyysongelmien pohjalta.
- Arvioijaa kehotetaan tarkastelemaan käyttöliittymää vähintään kahteen kertaan [Nielsen 1994]. Ensimmäisellä kerralla hän pyrkii saamaan tuntumaa järjestelmän ja käyttäjän interaktiosta sekä käyttöliittymän laajuudesta. Jälkimmäisellä kerralla hän arvioi yksityiskohtia ja vertaa havaintojaan heuristiikkoihin.
- Arvioijalla on vapaat kädet käyttää heuristiikkoja parhaaksi katsomallaan tavalla, esimerkiksi:
	- Hän voi valita yhden näytön kerrallaan tarkasteltavaksi ja käydä ko. näytön osalta kaikki heuristiikat läpi.
	- Hän voi keskittyä yhteen heuristiikkaan kerrallaan ja yrittää löytää eri näytöiltä valittua heuristiikkaa rikkovia kohtia.
	- Hän voi paikantaa ongelmia oman mielensä mukaan ja jälkeenpäin yrittää sovittaa niitä annettuihin heuristiikkoihin.

![](_page_64_Figure_9.jpeg)

![](_page_64_Figure_10.jpeg)

![](_page_65_Figure_1.jpeg)

![](_page_65_Picture_2.jpeg)

### **Lähteitä**

![](_page_66_Picture_156.jpeg)

![](_page_67_Picture_161.jpeg)